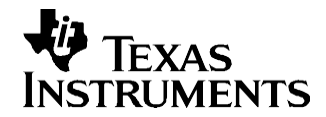

# *How to Create Delay-based Audio Effects on the TMS320C672x DSP*

*Zhengting He DSP 6000*

#### **ABSTRACT**

TMS320C672x is a floating point device family from Texas Instruments that provides high quality audio performance at low prices. The price/performance ratio makes C672x well suited for numerous audio applications. This application note shows how to use C672x to efficiently create delay-based audio effects. The application note explains:

- How to leverage the data movement accelerator (dMAX) to move data for delay based applications.
- How to implement efficient block processing techniques in delay-based audio effects processing.

Along with this application note, an example application is provided that consists of the following four effects: equalizer, chorus, delay, and reverb.

This application report contains source code that can be downloaded from [http://www.ti.com/lit/zip/SPRAAA5.](http://www.ti.com/lit/zip/SPRAAA5)

#### **Contents**

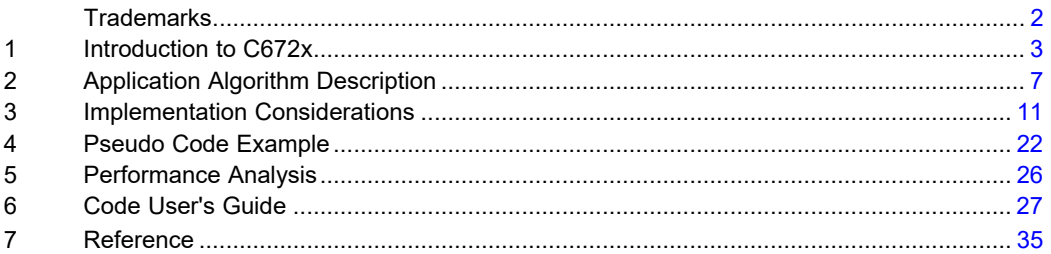

#### **List of Figures**

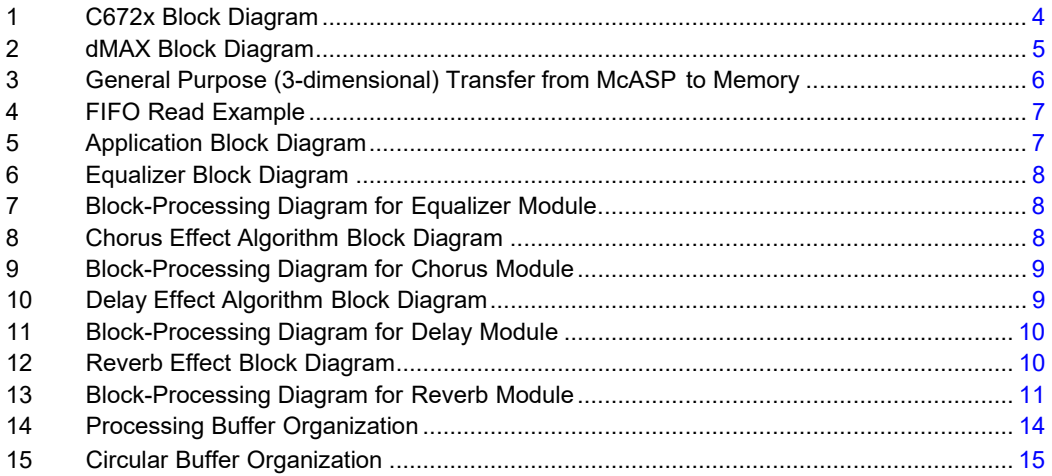

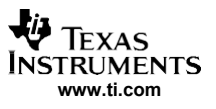

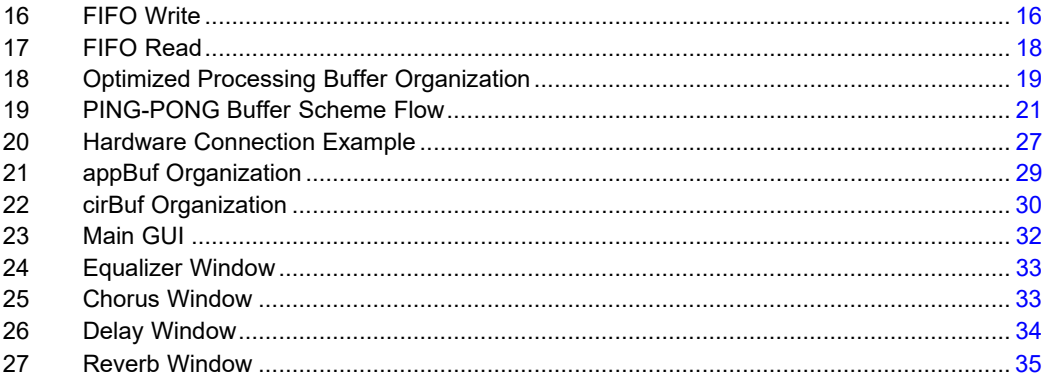

## **List of Tables**

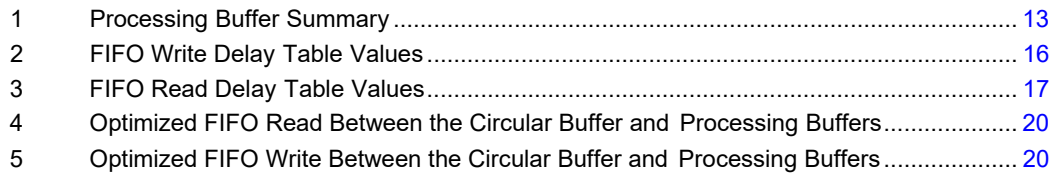

## <span id="page-1-0"></span>**Trademarks**

C67x, PowerPAD, Code Composer Studio are trademarks of Texas Instruments.

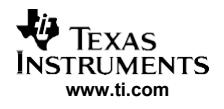

## <span id="page-2-0"></span>**1 Introduction to C672x**

## *1.1 C672x Overview*

C672x is a low cost high performance floating point device from Texas Instruments Inc for high quality audio application.

[Figure 1 s](#page-3-0)hows the C672x block diagram. The key features of C672x are:

- C672x: 32-/64-bit 300-MHz floating-point DSPs
- upgrades to C67x+ CPU from C67x™ Family
	- 2X CPU registers [64 general-purpose]
	- new audio-specific instructions
	- compatible with the C67x CPU
- enhanced memory system
	- 256K-byte unified program/data RAM
	- 384K-byte unified program/data ROM
	- single-cycle data access from CPU
	- large program cache (32K byte) supports RAM, ROM, and external memory
- external memory interface (EMIF) supports:
	- 100-MHz SDRAM (16- or 32-bit)
	- asynchronous flash/SRAM (8-, 16-, or 32-bit)
- enhanced I/O system
	- high-performance crossbar switch
	- dedicated McASP DMA bus
	- deterministic I/O performance
- dual data movement accelerator (dMAX) supports:
	- 16 independent channels
	- concurrent processing of two transfer requests
	- 1-, 2-, and 3-dimensional memory-to-memory and memory-to-peripheral data transfers
	- circular addressing where the size of a circular buffer (FIFO) is not limited to  $2^n$
	- table-based multi-tap delay read and write transfer from/to a circular buffer
- three multichannel audio serial ports
	- six clock zones and 16 serial data pins
	- supports TDM, I2S, and similar formats
	- DIT-capable (McASP2)
- universal host-port interface
	- 32-bit-wide data bus for high bandwidth
	- muxed and non-muxed address and data options
- two SPI ports with 3-,4- and 50pin options
- two inter-integrated circuit (I2C) ports
- real-time interrupt counter/./watchdog
- oscillator- and software-controlled PLL
- applications
	- professional audio
		- mixers
		- effects boxes
		- audio synthesis
		- instrument/amp modeling
		- audio conferencing
		- audio broadcast
		- audio encoder

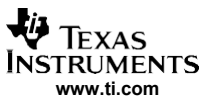

- emerging audio applications
- biometrics
- medical
- industrial
- commercial or extended temperature
- 144-pin, 0.5-mm, PowerPAD™ thin quad flatpack (TQFP) [RFP suffix]
- 256-terminal, 1.0-mm, 16x16 array plastic ball grid array (PBGA) [GDH and ZDH suffixes]

This document explains how to efficiently create delay-based effects using dMAX. For other details of C672x, please refer to *TMS320C6727, TMS320C6726, TMS320C6722 Floating-Point Digital Signal Processors* (SPRS268).

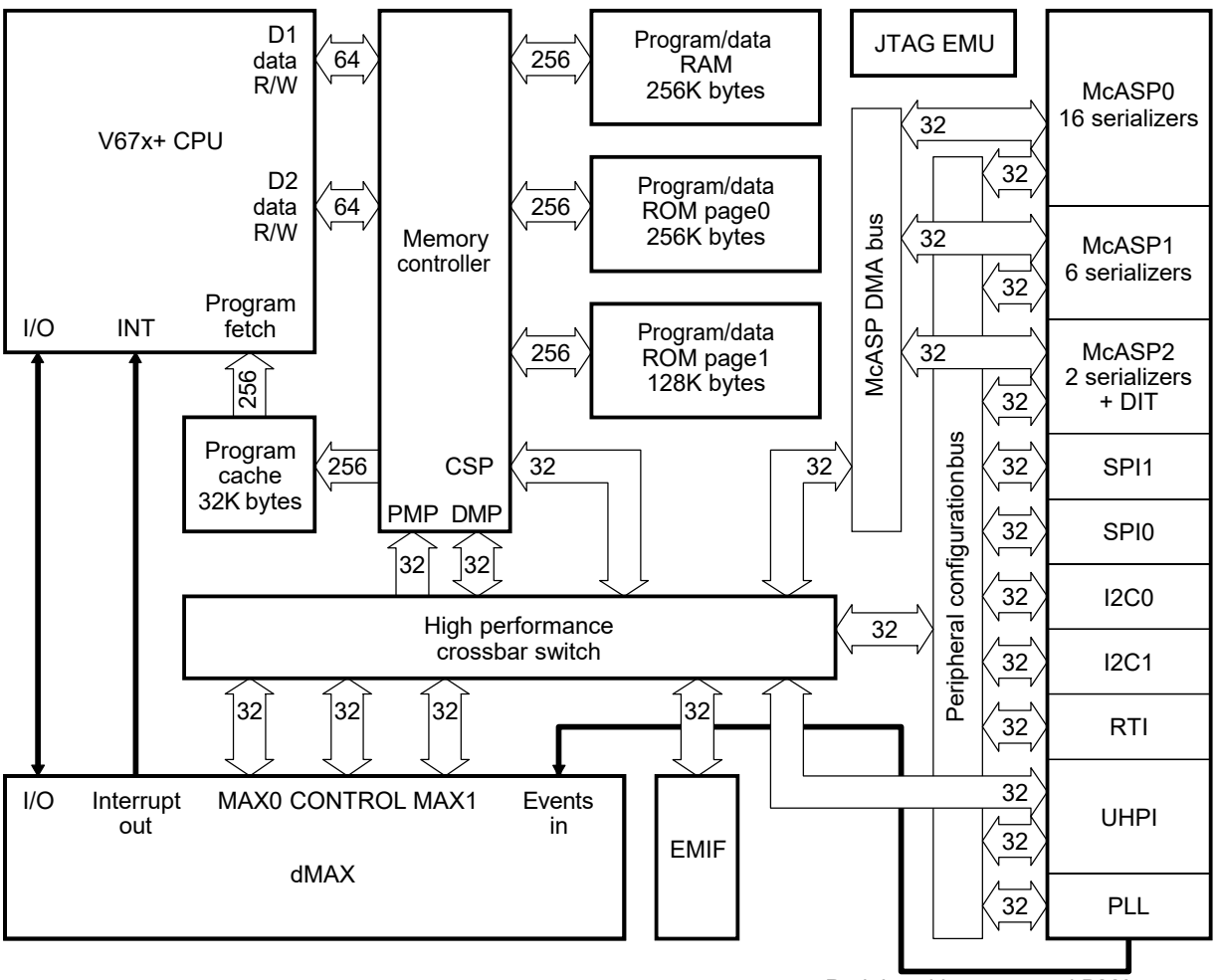

Peripheral interrupt and DMA events

**Figure 1. C672x Block Diagram**

## <span id="page-3-0"></span>*1.2 Introduction to dMAX*

The dMAX is a module which can be programmed to handle data movement to/from any addressable memory space, including internal memory, peripherals, and external memory. The dMAX controller in the C672x has a different architecture from the previous EDMA controller in the C621x/C671x devices. [Figure 2 s](#page-4-0)hows a high level block diagram of dMAX.

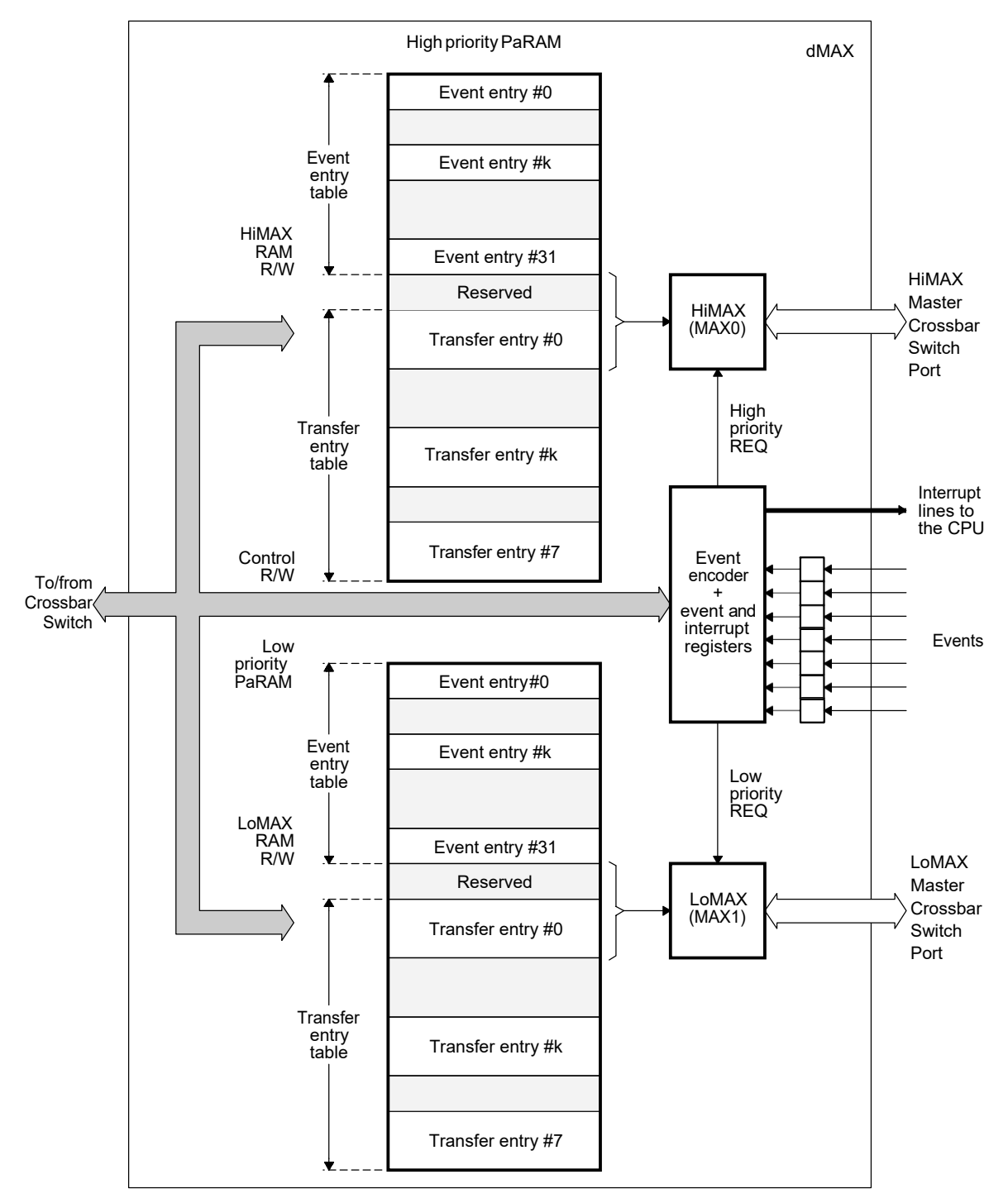

**Figure 2. dMAX Block Diagram**

<span id="page-4-0"></span>There are two data movement engine in the dMAX module: HiMAX and LoMAX. Both modules are associated with an event group and dedicated to serve requests coming from the group. If requests occur at the same time, the event encoder sorts out all the events and picks out the two highest priority requests – one from each priority group, and serves them simultaneously. If the two requests compete for the same source and/or destination module, (i.e. they both access the internal memory), request from HiMAX completes first, followed by the transfer from LoMAX.

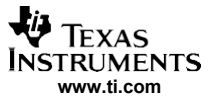

The dMAX controller supports two transfer modes:

- general purpose transfers which can be used to move audio samples multiplexed in one serial port to/from memory.
- FIFO transfers which manage a section of memory as a circular buffer for delay-tap based reading and writing of data.

[Figure 3 i](#page-5-0)llustrates how dMAX transfers a block of 2*N* samples from 2 channels multiplexed on one McASP port to the memory. The receiving buffer for each channel is size *N* and the two buffers are consecutive in memory.

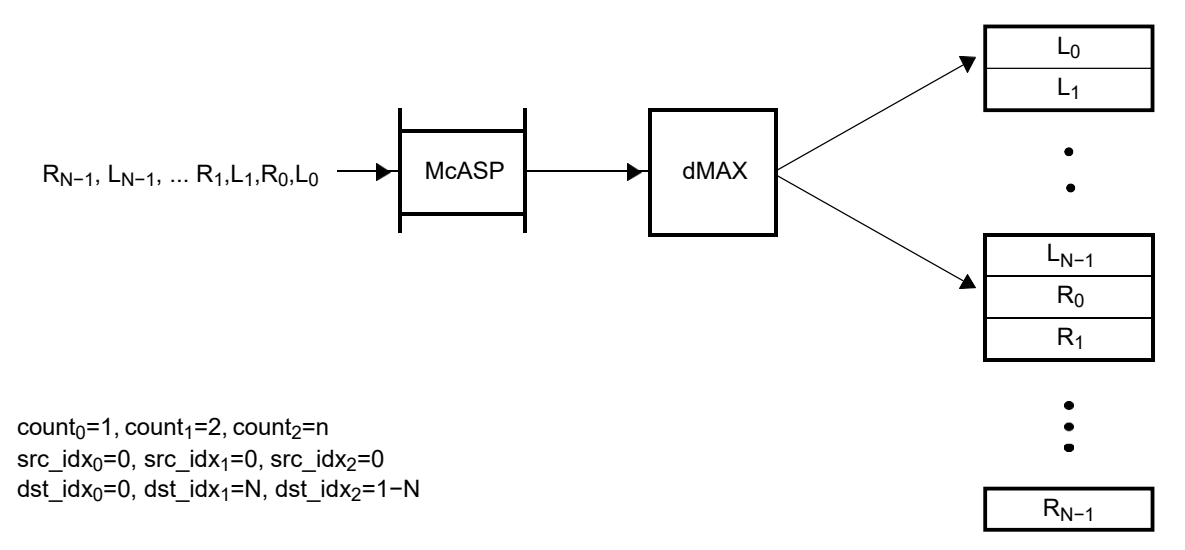

**Figure 3. General Purpose (3-dimensional) Transfer from McASP to Memory**

<span id="page-5-0"></span>[Figure 4 s](#page-6-1)hows how a FIFO read transfer pulls data from a circular buffer to the processing buffer to implement the following two echo equations.

$$
Y_{L,k} = \frac{(L_k + L_{k-D1})}{2}, k = n, n-1, ..., n-(N-1)
$$
  

$$
Y_{R,k} = \frac{(R_k + R_{k-D2})}{2}, k = n, n-1, ..., n-(N-1)
$$

There are two channels, each of which has a section with size *T* in the circular buffer. *N* output samples ( k=n, n–1,..., n-(N–1)) are computed for each channel.  $Y_{L,k}$  ( $Y_{R,k}$ ) is the k<sup>th</sup> output of the left (right) channel. L<sub>k</sub> (R<sub>k</sub>) denotes the k<sup>th</sup> input of the left (right) channel. L<sub>k-D1</sub> (R<sub>k-D2</sub>) is the k<sup>th</sup> delay sample of the left (right) channel, where D1 (D2) is the delay tap value for the left (right) channel.

For Y<sub>L,k</sub>, the D1<sup>th</sup> previous sample L<sub>k-D1</sub> is summed with the current input sample L<sub>k</sub> and the result is divided by 2 to produce the echo effect.

For Y<sub>R,k</sub>, the D2<sup>th</sup> previous sample R<sub>k-D2</sub> is summed with the current input sample R<sub>k</sub> and the result is divided by 2 to produce the echo effect.

For the left channel, both the current block of inputs  $(L_n, L_{n-1}, ..., L_{n-(N-1)})$  and delay samples  $(L_{n-D1}, L_{n-D1-1},$  $\ldots$ ,  $L_{n-D1-(N-1)}$ ) are transferred from the circular buffer into the processing buffer. Similarly for the right channel, both the current block of inputs  $(R_n, R_{n-1}, ..., R_{n-(N-1)})$  and delay samples  $(R_{n-D2}, R_{n-D2-1}, ..., R_{N-1})$  $R_{n-D2-(N-1)}$  are transferred from the circular buffer into the processing buffer.

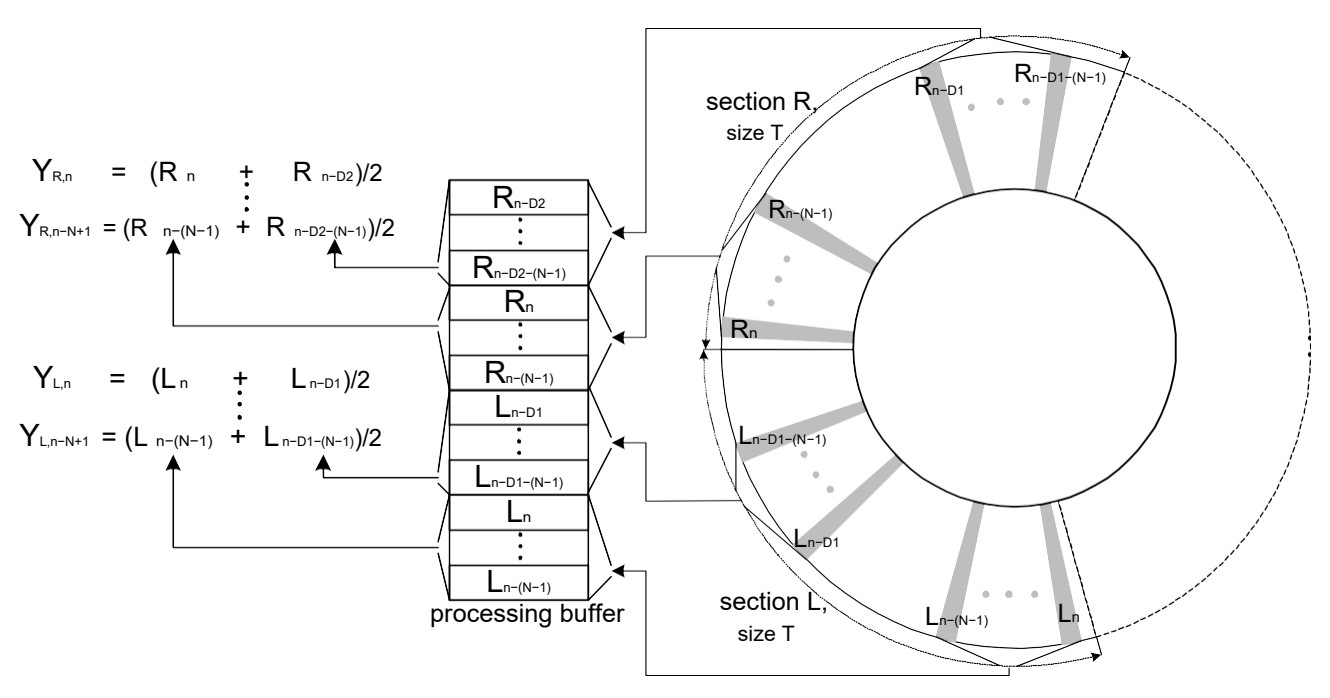

**Figure 4. FIFO Read Example**

<span id="page-6-1"></span>For further details on dMAX data transfers, please refer to *TMS320C672x DSP Dual Data Movement Accelerator (dMAX) Reference Guide* (SPRU795).

## <span id="page-6-0"></span>**2 Application Algorithm Description**

The example application consists of four effects which are cascaded in serial as shown in [Figure 5.](#page-6-2) It covers some of the typical delay-based effects in the professional audio space. Free source code is provided which can be used as is or modified to create a new application. Samples from the two input channels (left and right) are time-multiplexed on the same McASP and processed through the identical algorithms. However, the two channels are separated for processing so that the parameters for each one of the channels can be changed without affecting the other.

<span id="page-6-2"></span>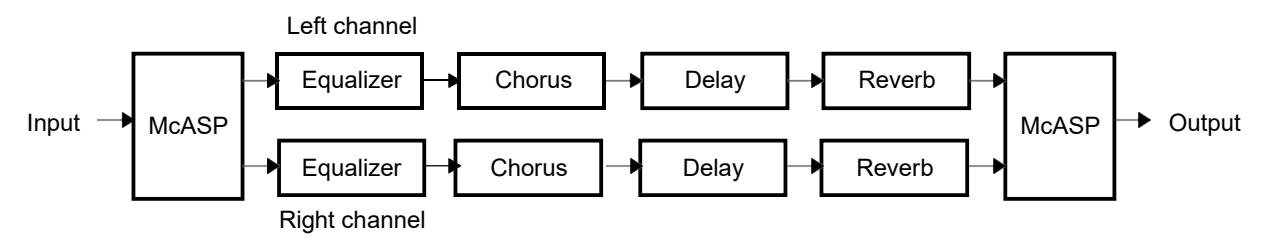

**Figure 5. Application Block Diagram**

#### *Application Algorithm Description*

## <span id="page-7-3"></span>*2.1 Equalizer*

Equalizers are used to adjust the amplitude of a signal within selected frequency ranges. [Figure 6 s](#page-7-0)hows a bi-quad IIR filter used to implement the equalizer in our example. Depending on the filter parameters configured by the user, the filter can be high pass, low pass or band pass.

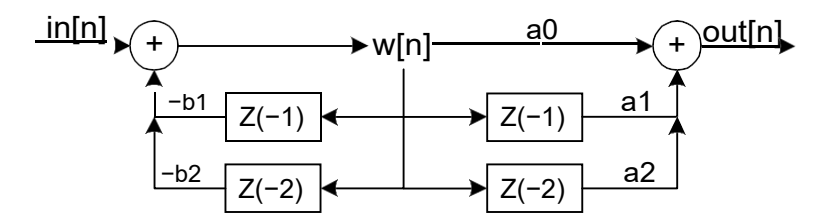

<span id="page-7-0"></span>Computing each *out[n]* requires 5 multiplications and 4 additions. Two middle stage results (*w[n]* and *w[n-1]*) need to be saved.

[Figure 7 s](#page-7-1)hows the block-processing diagram. Assuming a block of *N* samples are processed at a time for each channel, the size of *EqInBuf* and *EqOutBuf* are *N* samples each. The size of *EqWBuf* is 2 samples. Thus, the total data buffer size for this equalizer is 2 X *N* + 2.

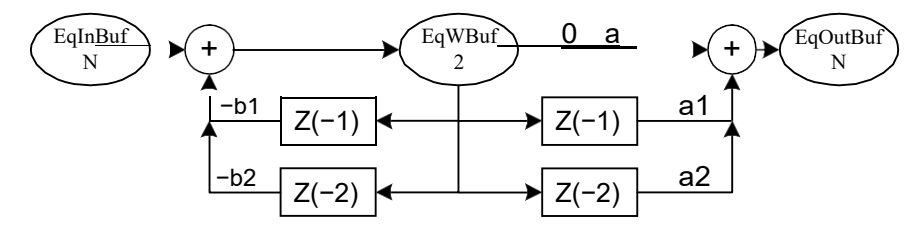

**Figure 7. Block-Processing Diagram for Equalizer Module**

## <span id="page-7-1"></span>*2.2 Chorus Effect*

Chorus is a time delay algorithm used to "thicken" sounds. It duplicates the effect that occurs when many musicians play the same instrument and same music part simultaneously. Musicians are usually synchronized with one another, but there are always slightly differences in timing, volume and pitch between each instrument. Such chorus effect can be re-created digitally by adding time-varying delayed result together with the input signal.

[Figure 8 s](#page-7-2)hows the chorus algorithm implemented in the example.

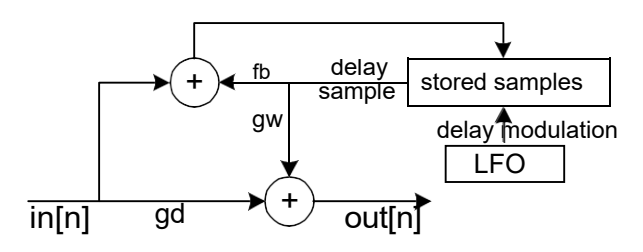

**Figure 8. Chorus Effect Algorithm Block Diagram**

<span id="page-7-2"></span>The LFO module is a software implemented low-frequency oscillator for generating time-varying delayed samples. A typical and efficient implementation is to use a periodical waveform to modulate the delay. When the waveform reaches a maximum, then the delay is at its largest value. Four LFO waves are provided in the program: sine wave, square wave, triangle wave and sawtooth wave. User can select any one of them to produce desired effect.

One thing to note is that [Figure 8 is](#page-7-2) a diagram showing single-sample processing, which implies one time-varying delay value is computed for each input sample using LFO. To update the stored sample it takes 1 multiplication and 1 addition each round. To compute each output sample, it takes 2 multiplications and 1 addition. Thus, the total computation for each sample consists of 3 multiplications, 2 additions and 1 LFO modulation.

[Figure 9 s](#page-8-0)hows the block-processing diagram for chorus. To process a block of N samples at a time, one time-varying delay value has to be generated for each block. The generated delay is used by the dMAX to pull in the block of required samples from the circular buffer using a FIFO read transfer. Three blocks of processing buffers are necessary for this example:

- *ChoInBuf* is the output from the equalizer (*EqOutBuf*) and the input to the chorus module.
- *ChoOutBuf* is the output of the chorus module.
- *ChoDlyBuf* saves the delayed samples received from the circular buffer using FIFO read before processing starts. It is updated during the processing. After processing, it will be transferred to the circular buffer by FIFO write.

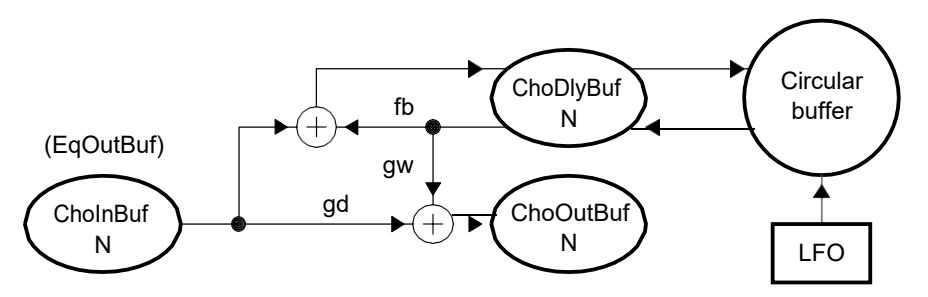

**Figure 9. Block-Processing Diagram for Chorus Module**

## <span id="page-8-0"></span>*2.3 Delay Effect*

[Figure 10 s](#page-8-1)hows the delay effect implemented in the example. Compared to chorus, the delay D is fixed in this case and typically represents tens of milliseconds of delay. Compared to the equalizer shown in [Section 2.1,](#page-7-3) a block of N samples can be processed at a time as long as D > N-1. This is because if D > N-1, for every block of N input samples in[n] … in[n-(N–1)], w[n-D] … w[n-D-(N–1)] are already in the circular buffer, and thus they can be transferred to the processing buffer and processed with the input samples together.

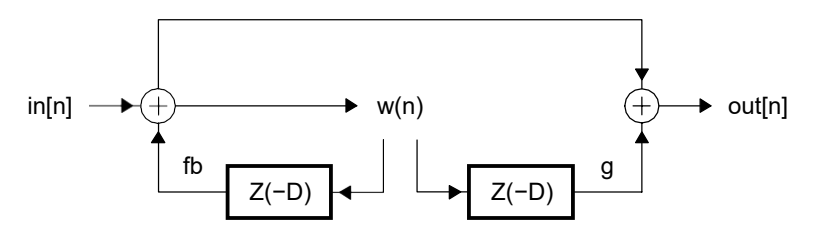

**Figure 10. Delay Effect Algorithm Block Diagram**

<span id="page-8-1"></span>Computing each *w(n)* and *out[n]* requires 2 multiplications and 2 additions. One middle stage result *w[n]* needs to be saved.

[Figure 11 s](#page-9-0)hows the block-processing diagram. Three blocks of processing buffers are necessary to process a block of *N* samples

- *DlyInBuf* is the output from the chorus (*ChoOutBuf*) and input to the delay module.
- *DlyOutBuf* is the output of the delay module
- *DlyWBuf* saves the delay samples received from the circular buffer using a FIFO read transfer before processing starts. The updated samples will be transferred to the circular buffer by a FIFO write transfer.

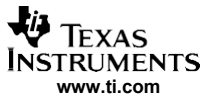

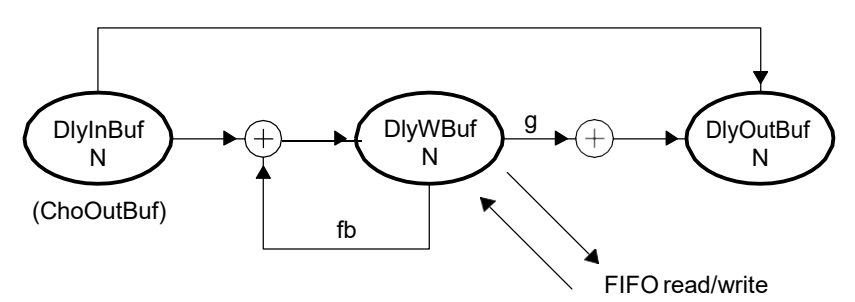

**Figure 11. Block-Processing Diagram for Delay Module**

## <span id="page-9-0"></span>*2.4 Reverberation Effect*

The reverberation algorithm simulates the effect of sound reflections in a large concert hall or room. Instead of using only a few discrete repetitions of a sound like a multi-tap delay effect, the reverb effect implements many delayed repetitions so close together in time that the ear cannot distinguish the differences between the delays. The repetitions are blended together to sound continuous.

[Figure 12 s](#page-9-1)hows a simple reverb algorithm implemented in our example. It consists of a 6-tap echo filter and four all-pass filters (APFs).

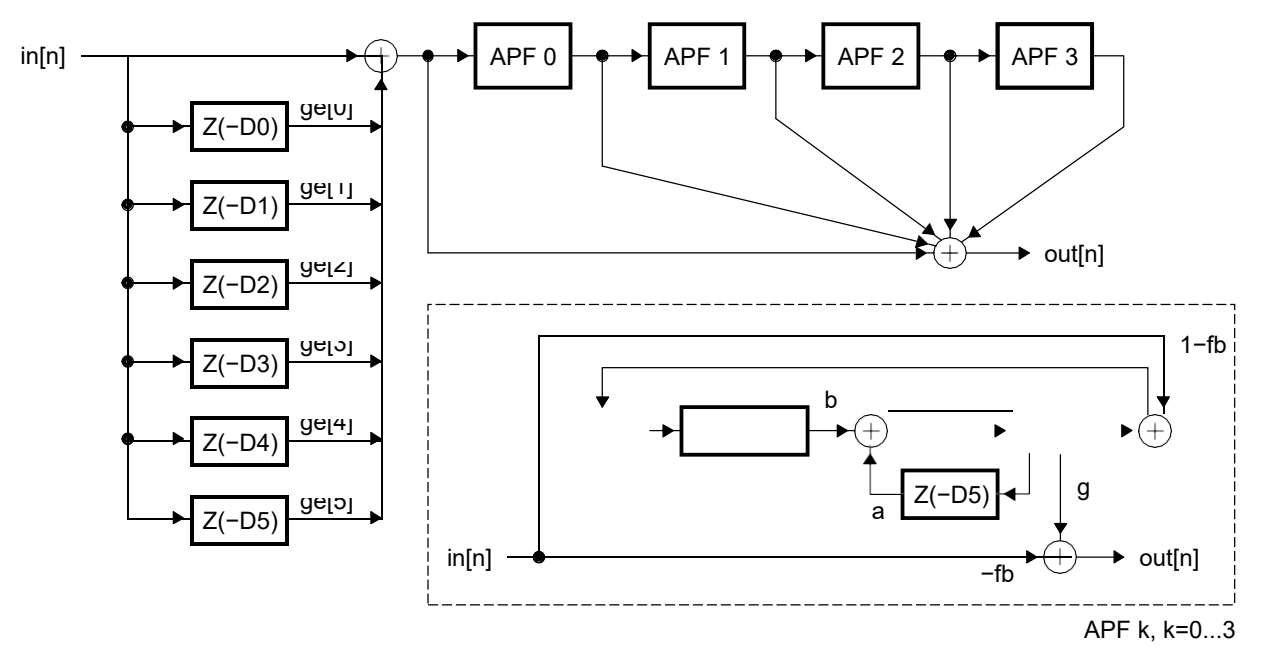

**Figure 12. Reverb Effect Block Diagram**

<span id="page-9-1"></span>For each input sample, the 6-tap echo filter takes 6 multiplications and 6 additions to compute an output. To update *bufA[n]* and *lp[k]* for each APF, it takes 4 multiplications and 2 additions. To compute an output for each APF, it takes 2 multiplications and 1 addition. The reverb output is the summation of all the APFs which requires 4 additions. Thus, the total computation for each sample takes 30 multiplications and 28 additions.

[Figure 13 s](#page-10-1)hows the block-processing diagram. 12 blocks of processing buffers are necessary to process a block of N samples at a time.

- *EchoInBuf* is the output from the delay module and input to the echo filter in the reverb module.
- *RevOutBuf* is the output of the reverb module.
- *EchoDlyDkBuf (k=0*…*5)* saves the delay samples received from the circular buffer for the echo filter.
- *APFkBuf (k=0*…*3)* saves the delay samples for the APF k before processing starts from the circular buffer. After processing, the updated samples are transmitted to the circular buffer by FIFO write.
	- **Note:** Because each APF output is computed sample by sample, no processing buffer is needed. For each APF, only one sample for *lp* needs to be buffered.

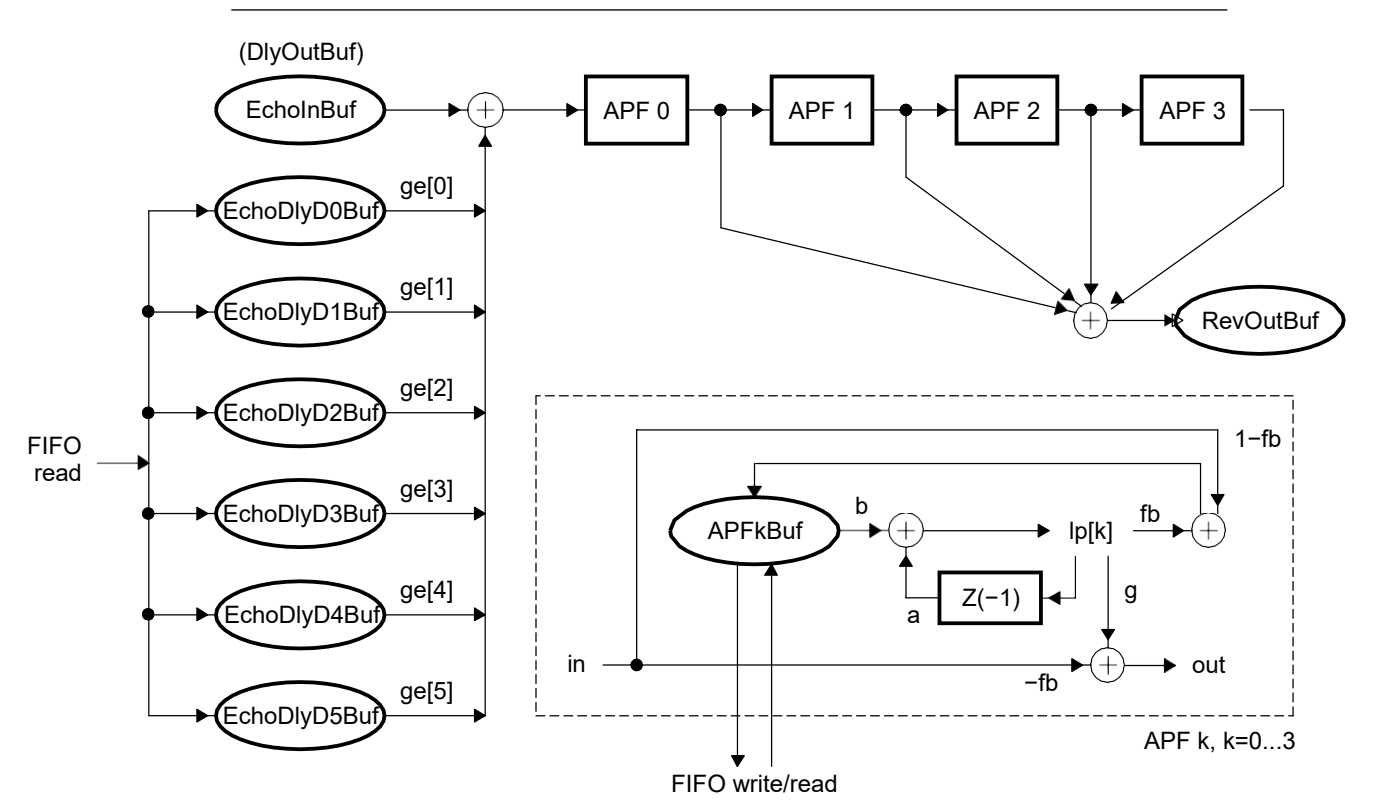

**Figure 13. Block-Processing Diagram for Reverb Module**

## <span id="page-10-1"></span><span id="page-10-0"></span>**3 Implementation Considerations**

The performance of an embedded system depends not only on how the hardware is designed, but also on how the software utilizes the hardware. Generally speaking, the architecture of C672x suggests the following choices to implement a delay-based audio effect algorithm such as the one described in [Section 2.](#page-6-0)

• Block processing instead of single-sample processing. There are several folds of benefits from block processing which will be described i[n Section 5.](#page-25-0) However, one thing to note is that the block size is constrained both by the on-chip memory size and the latency requirement. The latency requirement often imposes the more stringent limitation. For example, some professional audio systems require the latency to be smaller than 10ms, which is about 480 sample periods for a 48-KHz sample rate. Since a latency of 20 to 100 sample periods are always caused due to the hardware limitations, i.e., the D/A converter latency, for this case it is safe to set the block size up to 256 samples. Too fulfill a stricter latency requirement, the block size has to be smaller.

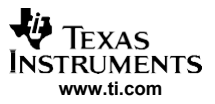

#### *Implementation Considerations*

- Saving delay samples in off-chip memory and processing samples in on-chip memory. The off-chip SDRAM has relatively larger size but significantly lower speed compared to on-chip SRAM. It can be used to store the delay samples for the algorithm. To process a block of data, it is recommended to transfer the delay samples to SRAM which runs at the same frequency as the DSP core. If the algorithm program size is less 32KB, it can completely fit into the L1P cache.
- Moving data using dMAX.
	- The FIFO transfer mode in dMAX is well designed for efficiently transferring data between a circular buffer in the SDRAM and a processing buffer in the SRAM. One obvious benefit is that DSP can be used to do the processing work while dMAX is transferring the data. Compared to the EDMA architecture in some other C6000 DSPs, the FIFO transfer feature of dMAX has another advantage for audio systems. Imagine using EDMA to perform the transfer shown in [Figure 4,](#page-6-1) which would require the use of four linked 1-D transfers\*. However, since the circular buffer's read/write pointers are not updated by EDMA automatically, the DSP must manually update them. Also, every time a transfer is completed the DSP needs to update the source/destination address for each block. Things get even worse if one block rolls over from the bottom to the top of the circular buffer, because the transfer has to be manually split into two transfers.

**Note:** It is not always possible to use a 2-D EDMA transfer in this case because it is often T!=D1 !=D2.

- For any FIFO transfer, rolling over the read/write pointer in the middle of a block transfer should be avoided as much as possible. Although dMAX can automatically handle this situation by it splitting one transfer into two, this increases the transfer overhead. To avoid this situation, it is recommended to make the circular buffer size a multiple of the processing block size. Also, the read/write pointer should be aligned to the processing block size. This ensures that the read/write pointer will only be rolled over in-between block transfers.
- The dMAX general purpose transfer is designed to efficiently transfer input/output audio samples to/from memory. The general purpose transfer can automatically de-multiplex/multiplex samples of different channels from/to the same serial port.
- Pipelined processing. The dMAX in the C672x is naturally designed to support a PING-PONG buffer scheme for pipelined processing. While the DSP is processing the PING (PONG) buffer, data can be transferred to/from the PONG (PING) buffer for the next round of processing.

## *3.1 Buffer Organization*

[Section 2 e](#page-6-0)xplained the necessary processing buffers for each effect module to be implemented. [Table 1](#page-12-0) summarizes these processing buffers. Please refer to [Figure 5 f](#page-6-2)or all the effect modules.

<span id="page-12-0"></span>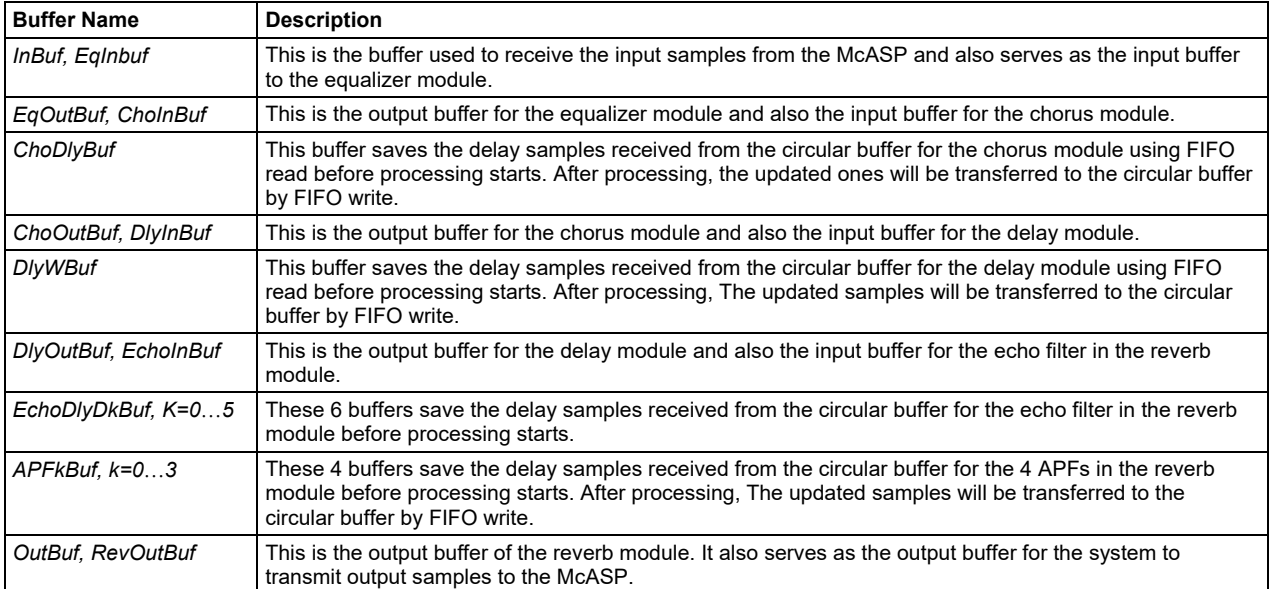

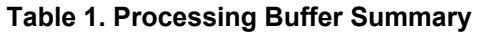

Since we separate the left and right channels and use PING-PONG buffer scheme, 4x the number of processing buffers are needed. To identify a particular buffer for a particular channel in the particular PING/PONG set, we use the following naming convention in the rest of the document.

 $[SET = PING or PONG]$  "buffer name"  $[CHAN = L or R]$ 

For example, to refer to the input buffer to the equalizer module of the left channel in the PING set, we use *PING\_L\_EqInbuf*.

[Figure 14 s](#page-13-0)hows all the processing buffers which reside in on-chip SRAM.

For the buffers in pattern 1, data is transferred between the buffers and the circular buffer bi-directionally using dMAX FIFO read and FIFO Write Transfers.

For the buffers in pattern 2, data is transferred to the buffers from the circular buffer by dMAX FIFO read transfer.

For the buffers in pattern 3, data is transferred between the buffers and the McASP by dMAX general purpose transfers.

For the buffers in pattern 4, no dMAX transfers are involved.

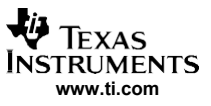

| PING L InBuf<br>PING R InBuf | PING L EchoDlyD0Buf                           |  | PING_R_ChoDlyBuf    |  | PONG L EchoDlyD0Buf                           |  | PONG R ChoDlyBuf    |
|------------------------------|-----------------------------------------------|--|---------------------|--|-----------------------------------------------|--|---------------------|
| PONG L InBuf                 | PING L EchoDlyD1Buf                           |  | PING R DlyWBuf      |  | PONG L EchoDlyD1Buf                           |  | PONG R DlyWBuf      |
| PONG R InBuf                 | PING L EchoDlyD2Buf                           |  | PING R APF0Buf      |  | PONG L EchoDlyD2Buf                           |  | PONG R APF0Buf      |
| PING L OutBuf                | PING L EchoDlyD3Buf                           |  | PING R APF1Buf      |  | PONG L EchoDlyD3Buf                           |  | PONG R APF1Buf      |
| PING R OutBuf                | PING L EchoDlyD4Buf                           |  | PING R APF2Buf      |  | PONG L EchoDlyD4Buf                           |  | PONG R APF2Buf      |
| PONG L OutBuf                | PING L EchoDlyD5Buf                           |  | PING R APF3Buf      |  | PONG L EchoDlyD5Buf                           |  | PONG R APF3Buf      |
| PONG R OutBuf                | PING_L_dlyOutBuf                              |  | PING R dlyOutBuf    |  | PONG L dlyOutBuf                              |  | PONG R dlyOutBuf    |
|                              | PING L APF0Buf                                |  | PING R EchoDlyD0Buf |  | PONG L APF0Buf                                |  | PONG R EchoDlyD0Buf |
| PING L EqOutBuf              | PING L APF1Buf                                |  | PING R EchoDlyD1Buf |  | PONG L APF1Buf                                |  | PONG R EchoDlyD1Buf |
| PING R EqOutBuf              | PING L APF2Buf                                |  | PING R EchoDlyD2Buf |  | PONG L APF2Buf                                |  | PONG R EchoDlyD2Buf |
| PONG L EqOutBuf              | PING L APF3Buf                                |  | PING R EchoDlyD3Buf |  | PONG L APF3Buf                                |  | PONG R EchoDlyD3Buf |
| PONG R EqOutBuf              | PING L ChoDlyBuf                              |  | PING R EchoDlyD4Buf |  | PONG L ChoDlyBuf                              |  | PONG R EchoDlyD4Buf |
| PING L DlyInBuf              | PING L DlyWBuf                                |  | PING R EchoDlyD5Buf |  | PONG L DlyWBuf                                |  | PONG R EchoDlyD5Buf |
| PING R DlyInBuf              | Left channel                                  |  | Right channel       |  | Left channel                                  |  | Right channel       |
| PONG L DlyInBuf              |                                               |  |                     |  |                                               |  |                     |
| PONG R DlyInBuf              | buffers related to FIFO read/write (PING set) |  |                     |  | buffers related to FIFO read/write (PONG set) |  |                     |
|                              |                                               |  |                     |  |                                               |  |                     |
| pattern 1                    | pattern 2                                     |  | pattern 3           |  | pattern 4                                     |  |                     |

**Figure 14. Processing Buffer Organization**

<span id="page-13-0"></span>There are seven sections for each channel in the circular buffer. Due to processing separation for the left and right channel, the number of sections in the circular buffer is 14 in total. For each channel, the data sections to be saved in the circular buffer include:

- 1. Delay line for the chorus module. Before a round of processing starts, delay samples are transferred to *ChoDlyBuf* by FIFO read. After processing, updated samples are transferred from *ChoDlyBuf* to it by FIFO write. We use *L\_ChoDlySect* and *R\_ChoDlySect* to denote this section for the left and right channel, respectively.
- 2. Delay line for the delay module. Before a round of processing starts, delay samples are transferred to *DlyWBuf* by FIFO read. After processing, updated samples are transferred from *DlyWBuf* to it by FIFO write. We use *L\_DlyWSect* and *R\_DlyWSect* to denote this section for the left and right channel, respectively.
- 3. Delay line for the echo filter in the reverb module. Before a round of processing starts, delay samples are transferred to *EchoDlyDkBuf (k=0*…*5)* by FIFO read. After processing, latest samples in *EchoInBuf*  are transferred to it by FIFO write. We use *L\_EchoDlySect* and *R\_EchoDlySect* to denote this section for the left and right channel, respectively.
- 4. Delay line for each APFk (k=0…3) in the reverb module. Before a round of processing starts, delay samples are transferred to *APFkBuf* by FIFO read. After processing, updated samples are transferred from *APFkBuf* to it by FIFO write. We use *L\_APFkSect* and *R\_APFkSect* to denote this section for the left and right channel, respectively.

Since a delay line often needs to keep tens of thousands of samples, the circular buffer is put in SDRAM. The following figure shows the circular buffer organization.

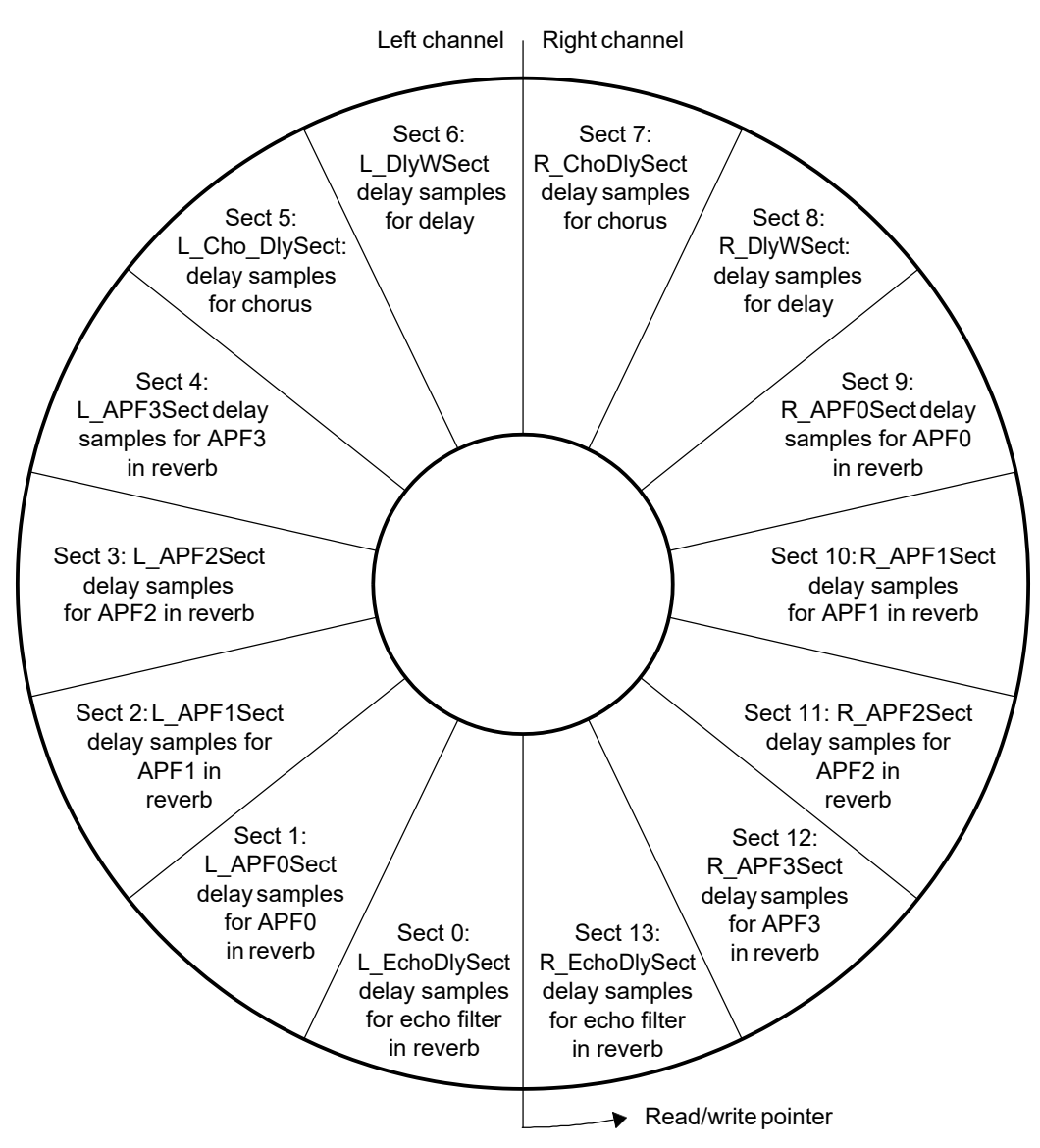

**Figure 15. Circular Buffer Organization**

<span id="page-14-0"></span>In each processing round for a FIFO write transfer, seven blocks for the left channel and seven blocks for the right channel need to be transferred to the circular buffer. [Table 2 s](#page-15-1)hows the entry values in the FIFO write transfer's delay table in which *size("section name")* denotes the size of a particular section.

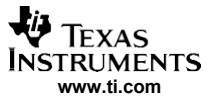

<span id="page-15-1"></span>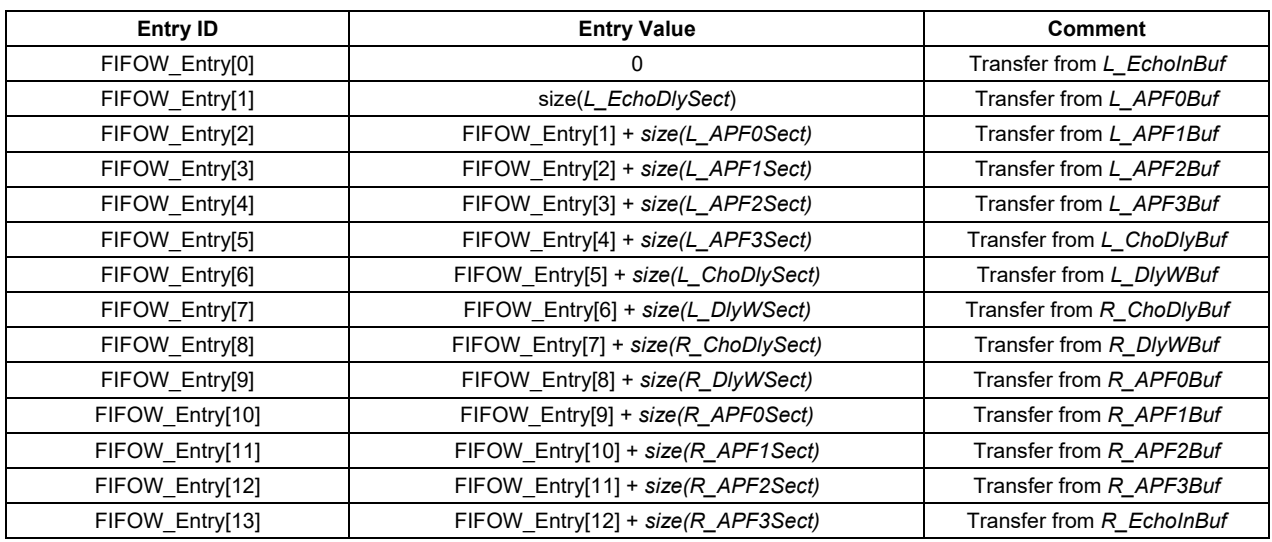

#### **Table 2. FIFO Write Delay Table Values**

[Figure 16 s](#page-15-0)hows how a FIFO write transfer fills the circular buffer from the PING set processing buffers. Again, since a FIFO write transfer requires index0 and index1 to be fixed, we place all the processing buffers associated with FIFO write contiguously so that index1 = 1.

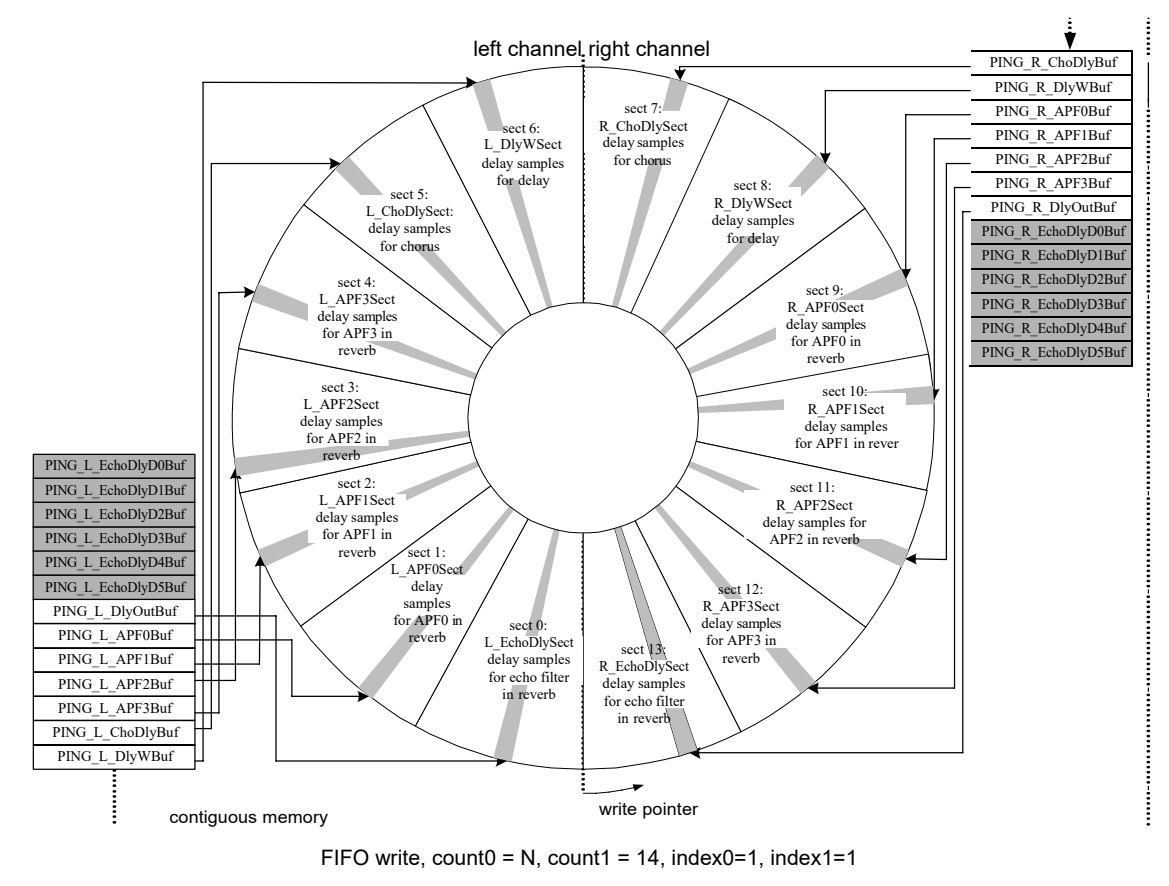

#### <span id="page-15-0"></span>**Figure 16. FIFO Write**

In a processing round for a FIFO read transfer, 13 blocks for data for each channel need to be transferred from the circular buffer to the processing buffers. [Table 3 s](#page-16-0)hows the entry values in the FIFO read transfer's delay table.

<span id="page-16-0"></span>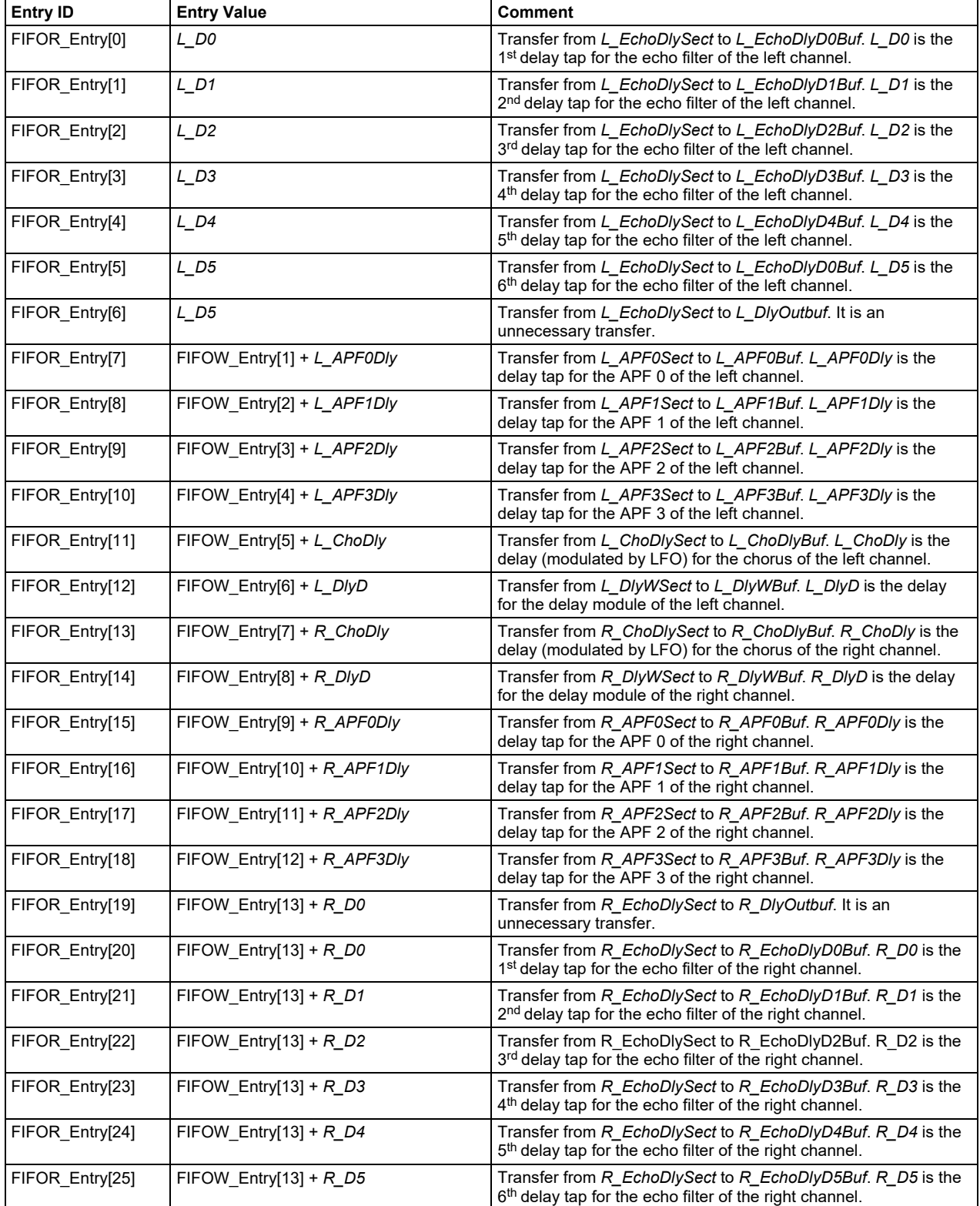

#### **Table 3. FIFO Read Delay Table Values**

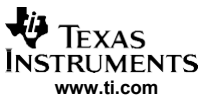

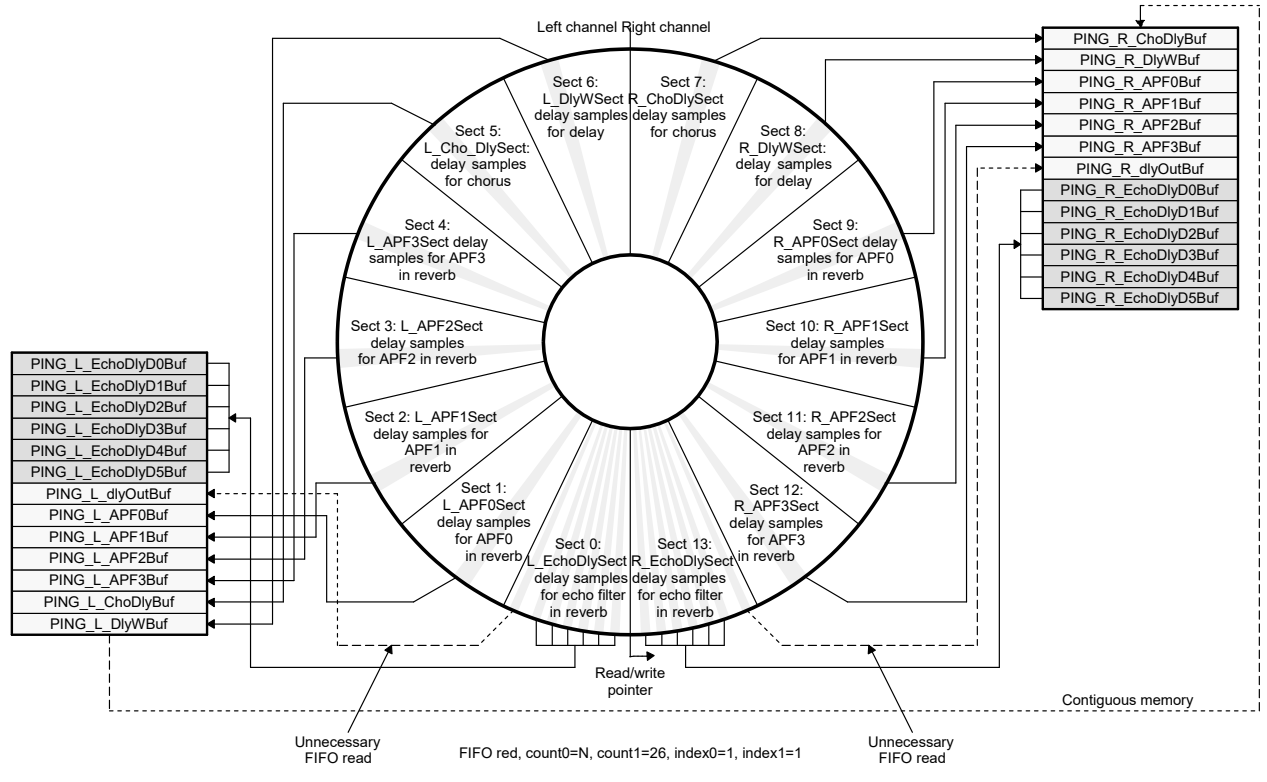

<span id="page-17-0"></span>**Figure 17. FIFO Read**

[Figure 17 s](#page-17-0)hows how a FIFO read transfer fills the PING set processing buffers. A FIFO read transfer requires index0 and index1 to be fixed for all blocks, which is why we put all the processing buffers associated with FIFO read contiguously so that index1 = 1.

*L\_DlyOutBuf* and *R\_DlyOutBuf* are actually for saving the output of delay modules and do not need to be filled by FIFO read (see the dash lines arrows in [Figure 17\)](#page-17-0). However, the data in them need to be transferred to circular buffer by the FIFO write transfer. By putting them in such places and copying two extra buffers, only one FIFO read transfer (and thus only one interrupt) is necessary to fill all the necessary processing buffers for two channels. Otherwise, two FIFO transfers (one for each channel) are needed. Since usually the processing buffer size is small (about 4 - 256 samples) for targeted application, the performance will gain by reducing an interrupt.

Copying extra buffers is not the only method to save an interrupt as described above. In the provided application, we encounter such a scenario because we want to separate the processing buffers for each channel to give user a clear view. The following are general guidance of how to place the processing buffers in order.

For each PING or PONG set,

- 1. For all the processing buffers involved with FIFO read only
	- a. Place them contiguously.
	- b. Place all the buffers accessing the same section in the circular buffer contiguously.
	- c. Record the order of the circular buffer section.
- 2. For all the processing buffers involved with FIFO write only
	- a. Place them contiguously. The order is the same as the one recorded in 1-c.
- 3. For all the processing buffers involved with both FIFO read and write
	- a. Place them contiguously.
	- b. Place all the buffers accessing the same section in the circular buffer contiguously.
- 4. Place 3 between 1 and 2.

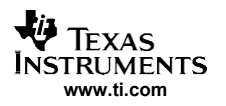

- 5. The section order of the circular buffer follows the processing buffer orders.
- 6. For those processing buffers not involved with FIFO transfer, we do not care about their placement order.

For example, an optimized processing buffer placement order for this application is shown in [Figure 18.](#page-18-0)

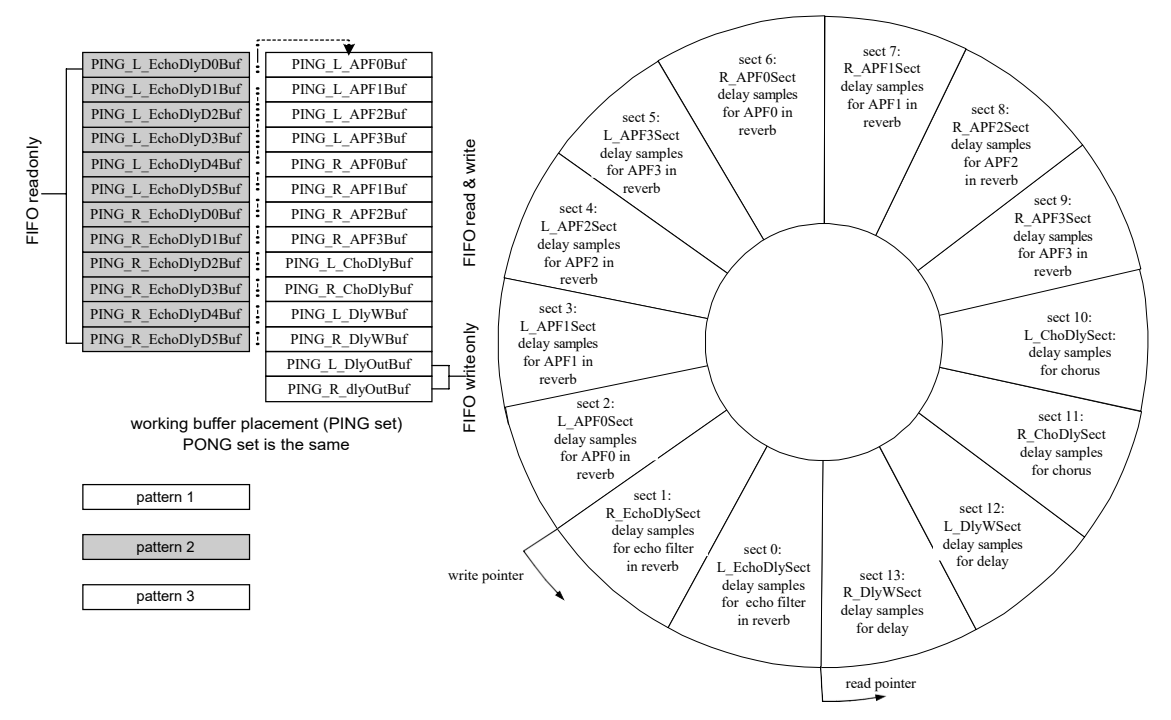

**Figure 18. Optimized Processing Buffer Organization**

<span id="page-18-0"></span>All the buffers in pattern 2 are involved with FIFO read transfer only and are placed contiguously (rule 1-a).

*PING\_L\_EchoDlyDkBuf (k=0*…*5)* receive samples from *L\_EchoDlySect* and they are placed contiguously (rule 1-b). *PING\_R\_EchoDlyDkBuf* receive samples from *R\_EchoDlySect* and are placed contiguously too (rule 1-b).

The order of the involved circular buffer sections is *L\_EchoDlySect* -> *R\_EchoDlySect* (rule 1-c).

*PING\_R\_DlyOutBuf* and *PING\_L\_DlyOutBuf* (in pattern 3) are involved with FIFO write only and are placed contiguously. Their order is the same as *L\_EchoDlySect -> R\_EchoDlySect* (rule 2-a).

All the buffers in pattern 1 are involved with both FIFO read and write. They are put contiguously (rule 3-a). Since each one corresponds to a section in the circular buffer, rule 3-b is automatically met.

All the buffers in pattern 1 are placed between the ones in pattern 2 and the ones in pattern 3 (rule 4).

The section order in the circular buffer is shown in [Figure 18.](#page-18-0) It is the same order as the processing buffers (rule-5).

[Table 4 a](#page-19-0)nd [Table 5 s](#page-19-1)how the one-to-one correspondence between the circular buffer sections and processing buffers for the FIFO read and FIFO write transfer.

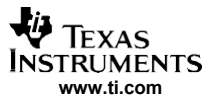

<span id="page-19-0"></span>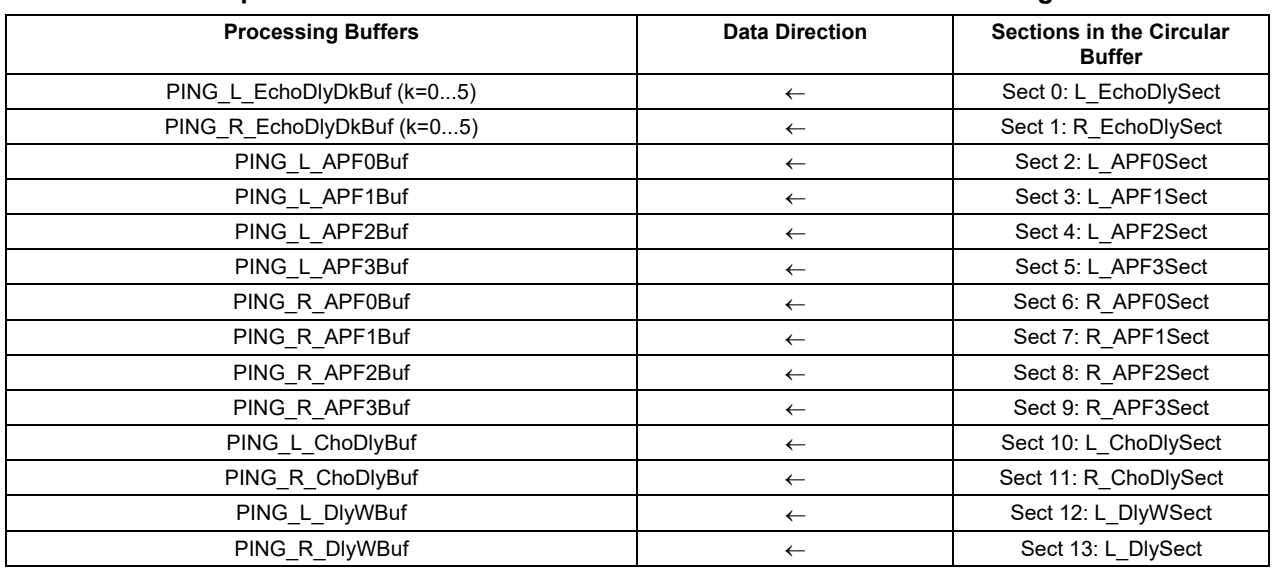

## **Table 4. Optimized FIFO Read Between the Circular Buffer and Processing Buffers**

## **Table 5. Optimized FIFO Write Between the Circular Buffer and Processing Buffers**

<span id="page-19-1"></span>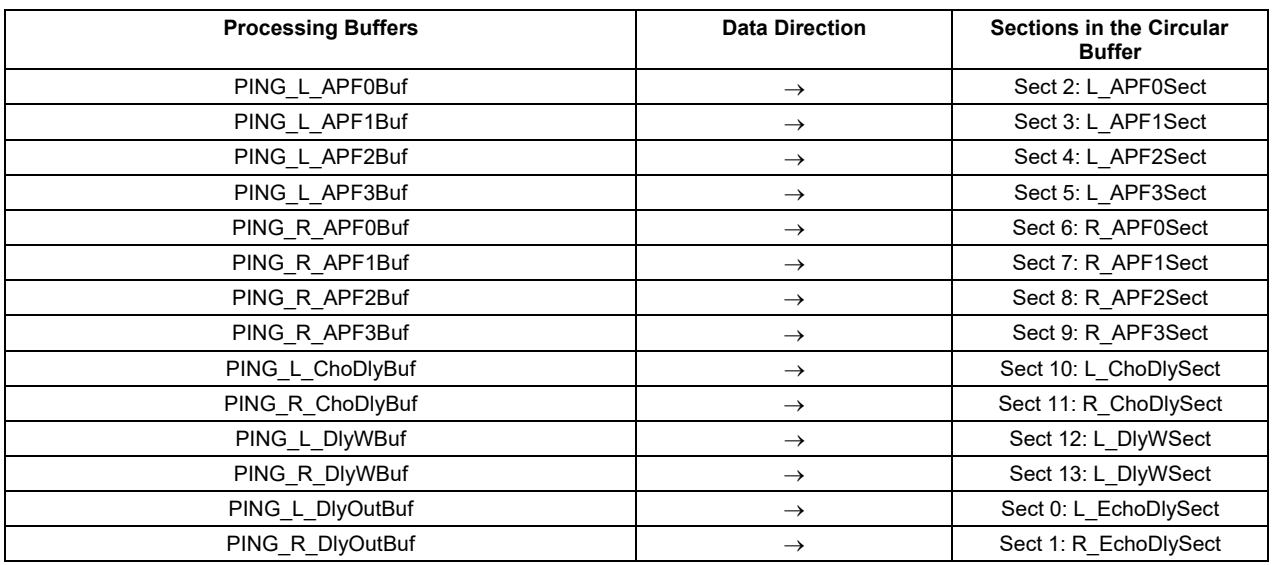

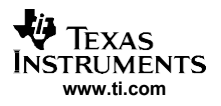

## *3.2 PING-PONG Scheme*

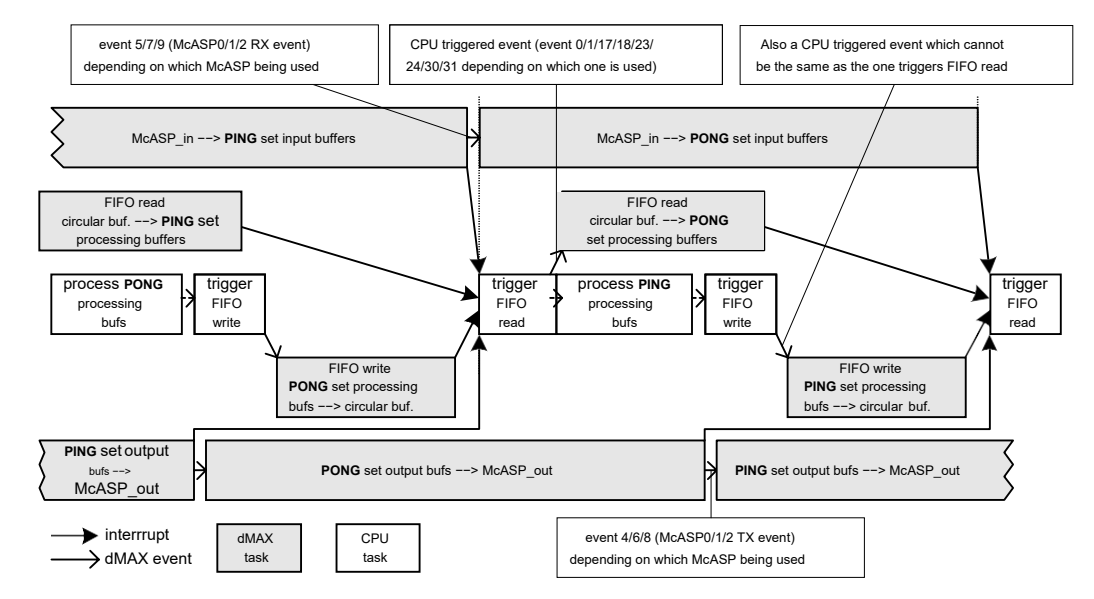

[Figure 19 i](#page-20-0)llustrates how the PING-PONG buffer scheme works.

**Figure 19. PING-PONG Buffer Scheme Flow**

- <span id="page-20-0"></span>1. CPU starts processing the data in the PING (PONG) set processing buffers after the following four transfers are completed. Transfer a is the last one to finish.
	- a. A block of input samples are transferred from McASP in to PING (PONG) input buffers by dMAX. The input samples will be processed by the CPU.
	- b. All the PING (PONG) set processing buffers associated with FIFO read have been filled by dMAX. These buffers will be used with input samples for processing by the CPU.
	- c. The circular buffer has been updated in the last round. It is updated by a FIFO write which transfers data from associated PONG (PING) set processing buffers to the circular buffer.
	- d. The output samples (which are generated during the one before the last round) in the PING (PONG)` set output buffer have been transferred to McASP\_out.
- 2. When CPU starts processing the data in the PING (PONG) set processing buffer, another FIFO read is triggered by CPU to prepare for the processing buffers for the next round. dMAX will perform the transfer to fill the PONG (PING) set processing buffers associated with FIFO read.
- 3. After CPU finishes processing the PING (PONG) set data, the output data are put in the PING (PONG) set output buffer which will be transferred to McASP\_out by dMAX when the previous transfer is completed. Meanwhile, another FIFO write is triggered by CPU to update the circular buffer. The new data in the PING (PONG) set processing buffers associated with FIFO write are transferred to the circular buffer by dMAX.

The PING-PONG scheme described above assumes that the following conditions are met.

 $t$ ( get\_input\_block ) >  $t$ ( FIFO\_read )

where *t*( get *input* block ) is the time interval to transfer a block of input samples from McASP in to the input processing buffer, and *t( FIFO\_read )* is the time interval for a FIFO Read Transfer.

t( get\_input\_block ) > t( processing ) + t( FIFO\_write )

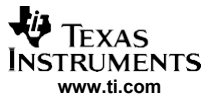

*Pseudo Code Example*

where *t( processing )* is the time interval DSP takes to process 2 blocks (one for left and one for right channel) of input samples, and *t( FIFO\_write )* is the time interval for a FIFO Write Transfer.

Given the audio sample rate as 96-KHz, we can show that these two conditions can easily be met on C672x.

Let us assume that it takes 30\* dMAX cycles in average to move a sample between on-chip SRAM and SDRAM. Given the dMAX frequency is 150-MHz, for a block of size 32, the FIFO Read Transfer takes  $26 \times 32 \times 30'$ 

 $\frac{150MHz}{=0.1664ms}$ , where 26 is the number of blocks to be transferred.

**Note:** An experiment shows that to transfer a block of 32 sequential samples (each of which is 32-bit) between the SDRAM and internal memory, it takes about 273 dMAX cycles if the QTSL is set to 16 and there is no resource competition. Here, we loosely assume it takes 30 dMAX cycles in average to transfer per sample to take into account the fact that FIFO read and FIFO write transfer may compete for accessing the SDRAM and internal memory.

 $2 \times 32 / 96KHz = 0.6667ms$ To transfer two input blocks from McASP\_in to the input processing buffers, it takes

Thus, the  $1<sup>st</sup>$  condition can be easily met.

The FIFO Write Transfer will take  $14 \times 32 \times 30^{6}$ <br>150*MHz* = 0.0896*ms*, where 14 is the number of blocks to be written to the circular buffer. Thus, the number of DSP cycles left for processing is (0.6667ms - 0.0896ms) x 300 MHz =  $0.17313 \times 10^6$  cycles. For fully optimized code on C672x, computing the product of two 32-element floating vectors takes less than 50 cycles. Thus, the cycles left for processing are more than enough for the example application.

## <span id="page-21-0"></span>**4 Pseudo Code Example**

The following pseudo code example shows the overall application behavior.

#### *Example 1. Pseudo Code*

```
Variables:
 Int currWkBufs; // the current buffer being processed, PING or PONG
 Int currInBuf; // the current input buffer being processed, PING or PONG 
 Int currOutBuf; // the current output buffer being processed, PING or PONG 
 Int allBufRdyFlg; // flag indicating buffer transfer status:
                 // input, output, FIFO write, FIFO read
Function:
// application kernel function 
void app() {
app_start:
 // wait for the following events:
 // a new frame of input samples are received;
 // the previous frame of output samples are transmitted
 // the circular buffer has been updated (triggered in the previous round)
 // the processing buffer has been filled (triggered in the previous round) 
 while ( !allBufRdyFlg );
 allBufRdyFlg = 0; // clean the flag
  if ( parameters changed() )
    apply change(); // if any parameter is changed by user, apply the change.
// decide which set to be processed and updated 
 SWITCH_PINGPONG( currWkBufs ); // the set to be computed
  SWITCH_PINGPONG( nextWkBufs ); // the set to be filled by FIFO read for the
                                 next round
```
## *Example 1. Pseudo Code (continued)*

```
// trigger FIFO read to prepare processing buffers for next round 
  trigger FIFO read( nextWkBufs );
// call equalizer module for left and right channel 
  if ( parameter changed( eqParamL ) )
   equalizer design( eqParamL ); // translate the parameters for the algorithm
 equalizer( inputBufL[currInBuf], eqOutL[currWkBufs] );
 if ( parameter changed( eqParamR ) )
   equalizer design( eqParamR ); // translate the parameters for the algorithm
 equalizer( inputBufR[currInBuf], eqOutR[currWkBufs] );
// call chorus for left and right channel 
 if ( parameter changed( choParamL ) )
   chorus design( choParamL ); // translate the parameters for the algorithm
  chorus( eqOutL[currWkBufs], choDlyL[currWkBufs], choOutL[currWkBufs]);
 if ( parameter changed( choParamR ) )
   chorus design( choParamR ); // translate the parameters for the algorithm
 chorus( eqOutR[currWkBufs], choDlyR[currWkBufs], choOutR[currWkBufs] );
// call delay for left and right channel 
 if ( parameter_changed( dlyParamL ) )
   delay design( dlyParamL ); // translate the parameters for the algorithm
  delay( choOutL[currWkBufs], dlyWL[currWkBufs], dlyOutL[currWkBufs] );
 if ( parameter changed( dlyParamR ) )
   delay_design( dlyParamR ); // translate the parameters for the algorithm 
 delay( choOutR[currWkBufs], dlyWR[currWkBufs], dlyOutR[currWkBufs] );
  // call reverb for left and right channel 
 if ( parameter changed ( revParamL ) )
   reverb design( revParamL ); // translate the parameters for the algorithm
 reverb( dlyOutL[currWkBufs], echoDlyL[currWkBufs][6],
    apfDlyL[currWkBufs][4], outputBufL[currOutBuf] );
 if ( parameter changed ( revParamR ) )
   reverb design( revParamR ); // translate the parameters for the algorithm
  reverb( dlyOutR[currWkBufs], echoDlyR[currProcSet][6],
    apfDlyR[currWkBufs][4], outputBufR[currOutBuf] );
// trigger FIFO write to update the circular buffer 
trigger_FIFO_write( currWkBufs );
goto app start; // go back to start next round
}
interrupt void DMAX_isr ( ) { // dMAX ISR
 if ( input received () ) { // a new frame of samples received
allBufRdyFlag |= INPUT RCV BIT;
SWITCH_PINGPONG ( currInBuf );
  }
 if ( output transmitted() ) { // A frame of output samples have been transmitted
 allBufRdyFlag |= OUTPUT_XMT_BIT;
 SWITCH_PINGPONG ( currOutBuf );
  }
 if ( FIFOwrite_finished() ) { // FIFO Write Transfer is finished 
 allBufRdyFlag |= UPDATED CIR BUF BIT;
  }
 if ( FIFOread_finished() ) { // FIFO Read Transfer is finished 
  allBufRdyFlag |= UPDATED WK BUF BIT;
  }
}
```
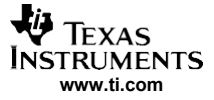

#### *Example 2. Equalizer Implementation*

```
Variables:
float a1, a2, b0, b1, b2; // filter coefficients 
float w[2]; // "w" variables
Function:
void equalizer( Int *in, Int *out ) { 
 float w, w1, w2; // temporary variables
w1 = w[0]; w2 = w[1]; // get previously saved "w"
for( i = 0; i < Ns; i++) {
   w = in[i] - al*wl - al*w2;out[i] = b0*w + b1*w1 + b2*w2;w2 = w1;w1=w;}
w[0] = w1; w[1] = w2; // save updated "w"}
```
#### *Example 3. Chorus Implementation*

```
Variables:
float fb, gd, gw; // coefficients for chorus (feedback, dry gain and wet gain)
float frac; // variable for sample interpolation; updated in cho mod delay()
Function:
void chorus( Int *in, Int *buffer, Int *out ) {
// "buffer" contains the delay samples obtained by FIFO read
// the delay for FIFO read is modulated in cho mod delay() function.
// After computation, the updated "buffer" will be transferred to circular buffer
// by FIFO write.
float delSample; // temporary variables
// compute for sample 0
 buffer[0] = in[0]) + fb * buffer[0];out[0] = gd*in[0] + gw*buffer[0];// compute for sample 1 ... Ns-1 
  for ( i = Ns-1; i > = 0; i-- ) {
   // sample interpolation
    delSample = buffer[i] + frac*( buffer[i-1]-buffer[i] );
   buffer[i] = in[i] + fb * delSample;out[i] = gd* in[i] + gw*delSample;}
// modulate the FIFO read delay value for the next round 
cho mod delay( handle );
}
Variables:
 float pd; // periodic delay for chorus
  Int *FIFOR DelayTableEntry; // entry for chorus in the FIFO read delay table
  Int32 FIFOR_ChorusDelayStartOffset; // offset which points to the beginning of
                                    // the circular buffer section used by this
                                    // chorus module
```
#### *Example 3. Chorus Implementation (continued)*

```
Function:
void cho_mod_delay( ) {
   float mod; // temporary variable 
   Int32 d1;
 mod = lfo get Sample(); // get the delay value from the LFO
 dl = (int) floorf(mod); // get the integer part of mod
 frac = mod - d1; // get the fraction part of mod which will
              // be used for sample interpolation in chorus() 
 d1 = pd - d1; // d1 is the new delay value
 // write the new delay value to the delay table entry
 *FIFOR_DlyTabEntry = d1 + FIFOR_DelayStartOffset;
}
```
## *Example 4. Delay Implementation*

```
Variables:
 float g, fb; // coefficients for gain and feedback
Function:
void delay ( Int *in, Int *w, Int *out ){
   // "w" contains the delay samples obtained by FIFO read
 // After computation, the updated "w" will be transferred to circular buffer
 // by FIFO write.
 for( i = 0; i < Ns; i++) {;
   out[i] = in[i] + g * w[i];w[i] = in[i] + fb * w[i];
  }
}
```
#### *Example 5. Reverb Implementation*

```
Variables:
float gainE[6]; // ge[0..5] in figure xxx 
float lp[4]; //
float fbA[4]; // feedback coefficients for APF 
float acoef; // for APF
float gain; // APF 
Function:
  void reverb( Int *in, Int *echoBuf[6], Int *apfBuf[4], Int *out ) { 
    float tempin, tempout; // temporary variable
    float b = 1-a;
    // for echo effects: echoBuf[] are filled by dMAX using FIFO read
    // for all-pass filters: apfBuf[] are filled by dMAX using FIFO read
    // After computation, apfBuf[] are transferred to circular buffer using FIFO write 
    for(i=0; i< Ns; i++) {
      tempin = in[i];// echoe filter (6 taps) 
      for( k=0; k<6; k++ ) {
     in[i] = in[i] + gainE[k] * echobuE[k][i];}
      // All-pass filters
```
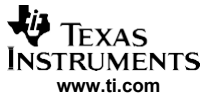

#### *Example 5. Reverb Implementation (continued)*

```
tempout = tempin;for(k=0; k<4; k++) {
     lp[k] = b * apfBuf[k][i] + a * lp[k];apfBufA[k][i] = (1-fbA[k])*tempin + fbA[k] * lp[k]; 
      tempin = gain * lp[k] - fbA[k] * tempin;
     tempout = tempout + tempin;
   \frac{1}{2}out[i] = tempout; // output
 }
}
```
## <span id="page-25-0"></span>**5 Performance Analysis**

In this section, the performance of block processing vs. single-sample processing will be compared and analyzed where the benefits of block processing come.

## *5.1 Utilizing DSP Pipeline & Reduced Function Call Overhead*

Generally speaking, the DSP instructions can be more efficiently pipelined by performing the block processing. The main benefit comes from the possibility to unroll the loop so that computation instructions can be inserted in the slots while DSP is loading/storing data.

Another benefit comes from reduced function call overhead. Many audio effect algorithms look similar to a filter and are implemented as a compact function. For block-processing, the function is called once every N samples; while for single-sample processing it is called once per sample.

#### *5.2 Interrupt and Program Cache*

For single-sample processing, one interrupt is generated for each input sample received and the sample needs to be processed before the next sample comes in. Suppose the audio sample rate is 192-KHz and DSP runs at 300-MHz, this period is about 1563 DSP cycles.

When an interrupt occurs, a few operations need to be performed, like register saving, stack saving etc. before the DSP jumps into the interrupt service routine (ISR). To make it worse, the processing task which was processing the input sample is swapped out of the program cache and will be swapped back in later after ISR completes. These operations can waste hundreds of DSP cycles. Thus, there is not much room left to implement any complicated processing algorithm for single-sample processing. For block processing, one interrupt is generated after a block of samples are received.

For a block of size N, say N=32, the interrupt handling overhead is distributed to the 32 samples which significantly increases the room for sample processing.

#### *5.3 dMAX and SDRAM Performance*

Some delay based audio algorithms such as chorus need to randomly access the delay line on SDRAM to fetching delay samples. For single-sample processing, since these accesses cannot be bursted, each single access can take almost about 100 dMAX cycles. For block processing, since a block of consecutive samples are accessed for each delay tap, the average time it takes to access each sample can be significantly reduced by such burst accesses.

dMAX also makes the performance different between single-sample processing and block processing due to its event processing overhead which mainly comes from parsing the parameters in the event entry. For single-sample processing, one parsing is needed for each sample while for block processing, one parsing is needed for the whole block.

A simple experiment on C6727 has shown that the dMAX takes about 95 dMAX cycles to move a single 32-bit sample from SDRAM to on-chip SRAM, while it only takes about 156 dMAX cycles to move a block of 16 sequential samples each of which is 32-bit. For details of dMAX performance, please refer to [2].

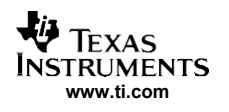

## <span id="page-26-0"></span>**6 Code User's Guide**

The provided software consists 2 parts: 1) A TI Code Composer Studio™ (CCS) project which implements all the effect modules on PADK; 2) a PC side graphic user interface (GUI) which communicates to the PADK board via USB interface and is used to dynamically control each effect module.

## *6.1 Hardware Requirement*

The following hardware is necessary to execute the provided software project:

- A PC with Windows 2000 or XP installed
- Professional Audio Development Kit (PADK) board and power supply from LYRTECH
- XDS510USB JTAG USB emulator or XDS378 JTAG parallel port emulator
- Analog input audio source generator
- Speaker with amplifier
- An audio cable connecting the source generator with the "analog in" ports 1 and 2 on the PADK
- An audio cable connecting the speaker with the "analog out" ports 1 and 2
- A USB cable connecting between the PC USB port and the PADK USB port.

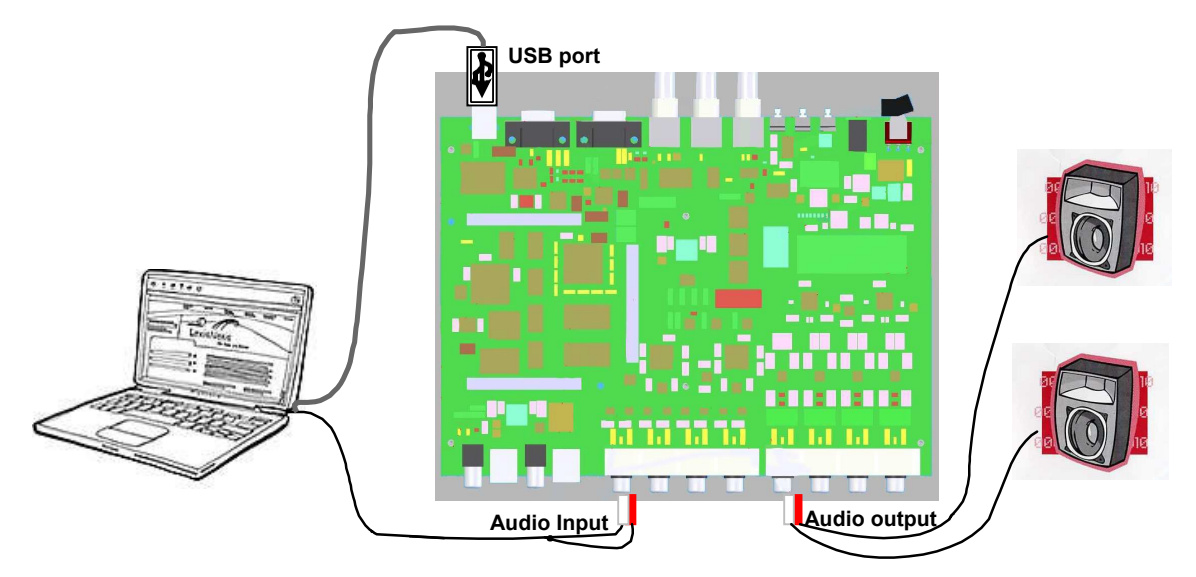

**Figure 20. Hardware Connection Example**

<span id="page-26-1"></span>[Figure 20 s](#page-26-1)hows a hardware connection example. The laptop plays music and transmits the audio input signal to the PADK board via the audio input ports (analog in 1 and 2). The laptop is also connected with the PADK board via the USB port through which parameters can be sent to the board to dynamically control each effect module. The audio output ports (analog out 1 and 2) are connected with the speakers.

## *6.2 Software Requirement*

- TI CCS 3.1 installed on PC
- TI chip support library (CSL) 3.0 for C672x (provided with the project)
- PADK.lib from PADK (provided with the project)
- C672xROMPatchV1\_00\_00.lib and applyPatch.obj (provided with the project)

## *6.3 Step to Run*

The following steps show how to run the project with the hardware:

- 1. Hardware setup
	- a. Connect the JTAG emulator with the PADK board from PC
	- b. Connect the audio source generator with the PADK board ("analog in" port 1 and 2)

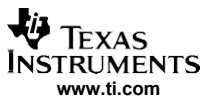

- c. Connect the speaker with the PADK board ("analog out" port 1 and 2).
- d. Power on the PADK board.
- 2. Turn on the audio source generator.
- 3. Launch CCS 3.1 on PC and open the provided CCS project.
- 4. Build the project and load the .out file to the board through JTAG emulator. Run the code.
- 5. Run the GUI program.
- 6. Turn on the speaker. Now you can listen to the music with the implemented effects. Each effect for each channel can be dynamically controlled through the GUI.

#### *6.4 Description of the DSP Side Software*

The provided DSP project shows how to efficiently perform delay-based audio effects on the PADK hardware.

There are two independent channels in the system each of which passes through the following 4 effect module.

Equalizer→chorus→delay→reverb

Any effect module on any channel can be individually disabled or reconfigured by modifying its parameters.

The sampling rate is set to 96 kHz and will be generated by one of the onboard oscillators. The sampling frequency source will be configured using the module CLKGEN of the PADK library.

The data are received on the ADC1 input. They are demuxed by dMAX and placed to different input buffers for further processing. The output for each channel will be muxed by dMAX and sent to DAC1.

The ADC and the DAC devices will be initialized using the functions of the PADK library. These devices are connected to the DSP through the serializers of the McASP #0 as following.

ADC #1 -> McASP0 Serializer 0 (AXR0\_0)

DAC #1 -> McASP0 Serializer 4 (AXR0\_4)

The samples received are 32 bits each with 24 effective bits. They are truncated and processed as 16 bits samples. The data stored in the circular buffer are 16 bits too. Each output sample is shifted 16 bits left before being transmitted out.

#### **6.4.1 "app.h"**

This file mainly defines macros related to buffer organization and dMAX transfer. All the macros are explained inside the file. The following is a brief description to some key macro definitions.

#### *6.4.1.1 Frame and Sample Size*

```
#define BYTES_PER_SAMPLE 4
// Each sample received from and transmitted to McASP is 4 bytes. 
#define BYTES_PER_SAMPLE_STORED 2
#define SAMPLES_PER_FRAME 32
// This macro defines the number of samples per frame each of which contains samples
// for both the left and right channel. It can be modified by user to tradeoff between
// performance and latency.
// The frame size for each channel is half, i.e.
// SAMPLES_PER_CHANFRM = (SAMPLES_PER_FRAME/2)
```
// The size of each sample stored in the processing buffers are circular buffer is // 2 bytes.

#### Texas **STRUMENTS [www.ti.com](http://www.ti.com/)**

#### *6.4.1.2 dMAX Events*

```
#define INPUT_RCV_BIT 0
#define OUTPUT XMT BIT 1
#define UPDATE_CIR_BUF_BIT 2
#define UPDATE_WK_BUF_BIT 3
// These 4 macros define the TCC bit to be set when a dMAX transfer is finished.
// They are also used to indicating the various buffer status by setting the variable
// "bufRdyFlag".
// When a frame of input samples are received from McASP, bit INPUT RCV BIT is set.
// When a frame of output samples are transmitted to McASP, bit OUTPUT XMT BIT is set.
// When a FIFO Write Transfer is completed, bit UPDATE CIR BUF BIT is set.
// When a FIFO Read Transfer is completed, bit UPDATE WK BUF BIT is set.
```
## *6.4.1.3 appBuf Organization*

The *appBuf* contains data which are accessed frequently and resides in the DSP internal memory. It is organized as shown below.

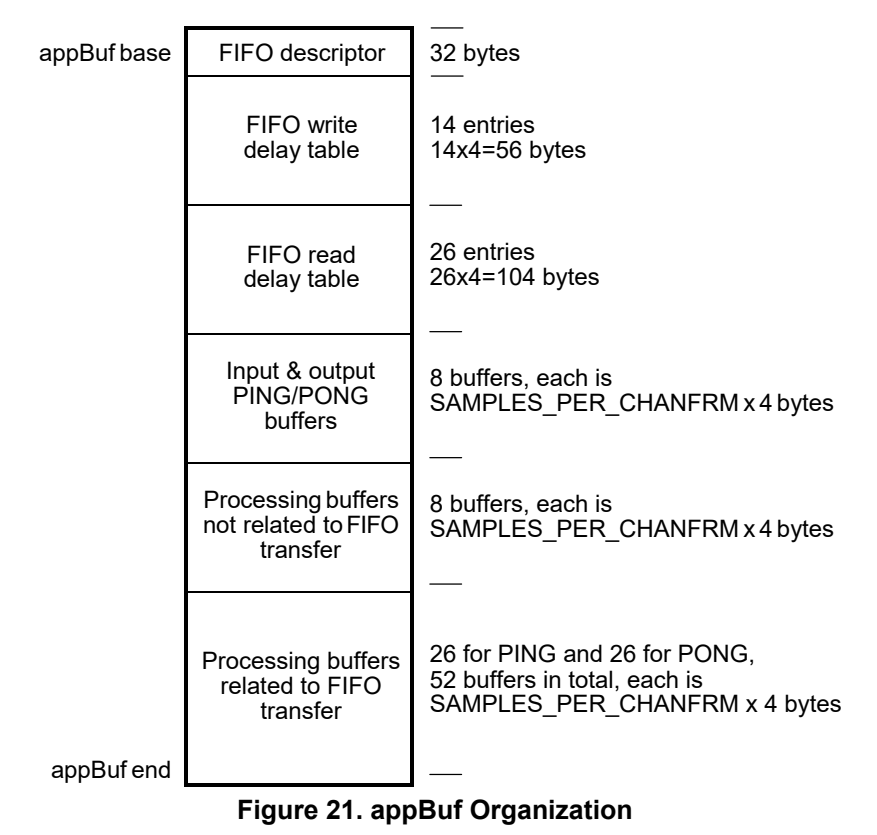

<span id="page-28-0"></span>Refer to [Figure 14 t](#page-13-0)o see how the input/output buffers and processing buffers are organized.

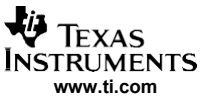

#### *6.4.1.4 cirBuf Organization*

*cirBuf* contains the stored delay samples which consumes a fair mount of memory. It resides in the external memory and organized as shown below.

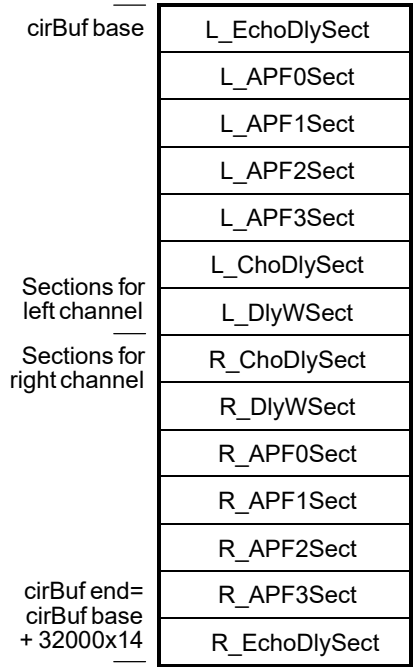

#### **Figure 22. cirBuf Organization**

<span id="page-29-0"></span>There are 14 sections in total and each section size is defined as 48000 elements. User is allowed to modify the sizes appropriately based on the delay line length required.

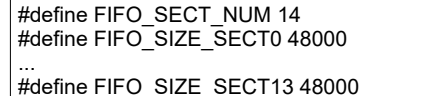

#### **6.4.2 "AEL.h"**

This file defines various structs for the effect algorithms. For each effect module, there are a parameter struct which is configured by the user and a handle struct which contains all the information needed by the algorithm for processing. The following is the example of the delay module.

// parameter for the delay module; configured by the user typedef struct AEL\_TIF\_DelParams { Int16 enable; // is the module enable? If not, the module simply does loopback. Int16 changed; // Has any parameter been changed? float gain, feedback, delay; // actual parameters for the delay module. } AEL\_TIF\_DelParams; // handle for the delay module algorithm typedef struct AEL\_TIF\_DelHandle { Int16 chan; // is this handle for the left or right channel? Int16 enable; // is the module enabled? float gain, feedback; // algorithm parameters? Int16 \*delBuf; // buffer pointers to the delay samples Int32 sampDelay; // delay length AEL\_TIF\_DelDlyTbAcc dlyTblAcc; // struct for accessing the FIFO delay tables } AEL\_TIF\_DelHandle;

This file defines all the parameter macros to configure each effect module. User is allowed to modify those parameters following the corresponding struct format defined in the "AEL.h".

#### **6.4.4 "main.c"**

This file contains three functions: *main( )*, *nmi\_isr( )* and *setup\_interrupts( )*.

#### *6.4.4.1 main( )*

This is the entry function of the whole application. It does the following:

- Initialize and configure the McASP device using CSL.
- Initialize the USB module on PADK.
- Initialize and configure the dMAX using CSL.
	- The two general transfers are configured to use HiMAX (high priority) to receive transmit input/output samples from/to McASP. dMAX synchronizes with McASP for every sample transfer. After one frame of samples are transferred, an interrupt is generated to notify the DSP.
	- The FIFO read and write transfers are configured to use LoMAX (low priority). After the whole transferred is finished, dMAX synchronizes with McASP and an interrupt is generated to notify the DSP.
	- At the beginning, PING input buffers are used for receiving samples; PING output buffers are used to transmit samples; PING processing buffers are used by DSP for computation and PONG processing buffers are filled by samples in the circular buffer using FIFO read for the next round.
- Initialize the A/D and D/A device on PADK using PADK.lib.
- Hook the ISR routines to NMI and dMAX interrupt by calling *setup\_interrupts( )*.
- Initialize the application by calling app init(). This function mainly does the following.
	- Configure each effect module. All the parameters configurable by user are translated to the handle structs by the effect algorithms.
	- Clear the circular buffer and processing buffers.
- Start the application by calling *app( )*.

## **6.4.5 "app.c"**

There are two key functions in this file: app( ) and DMAX\_isr( ). Their behaviors are described in section 4.

#### **6.4.6 Miscellaneous**

- "eq.c": this file implements the equalizer effect algorithm.
- "chorus.c": this file implements the chorus effect algorithm.
- "LFO.c": this file implements the LFO module for the chorus effect. The LFO can be realized by one of the following four waveforms: sine, triangle, square or sawtooth. User can select any of them by configuring the chorus parameter.
- "delay.c": this file implements the delay effect module.
- "rev.c": this file implements the reverb effect module.

## *6.5 Description of GUI*

#### **6.5.1 Main Window**

[Figure 23 s](#page-31-0)hows the main control interface. The functionality of each button is explained as following.

- "EQUALIZER config": clicking it will pop out a dialog to control the equalizer module for the left or right channel.
- " CHORUS config": clicking it will pop out a dialog to control the chorus module for the left or right channel.
- "DELAY config": clicking it will pop out a dialog to control the chorus module for the left or right channel.
- " REVERB config: clicking it will pop out a dialog to control the reverb module for the left or right channel.
- "Bypass Left" / "Bypass Right": clicking it will disable all the effect modules for the left / right channel so that the audio signal simply loops back on the channel.
- "Unbypass Left" / "Unbypass Right": clicking it will enable all the effect modules for the left / right channel.
- "Reset Left" / "Reset Right": clicking it will reset all the modules to the start state for the left / right channel. In the start state, each module is enabled and all the parameters are set to the pre-configured values.
- "Quit": clicking it will quit the GUI.

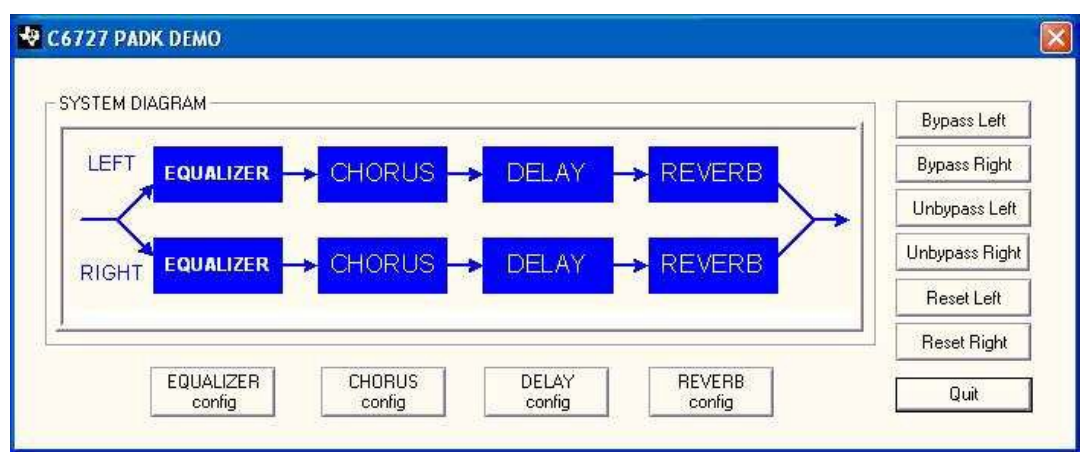

#### **Figure 23. Main GUI**

#### <span id="page-31-0"></span>**6.5.2 Equalizer Window**

[Figure 24 s](#page-32-0)hows the configuration window for the equalizer module. The "LEFT" and "RIGHT" radio button on the top allows select the channel to be configured. Selecting / Deselecting the "enable" button will enable / disable the module for the channel.

The configurable parameters are: dBGain, Q, frequency and EQ type as displayed. The EQ type can be "LO\_SH", "HI\_SH" or "PEAK". By changing any of these parameters, the bi-quard filter coefficients (b1, b2, a0, a1, a2) will change appropriately.

By clicking the "Submit" button, all the parameters for the selected channel will be transmitted to the board and the effect will take place.

By clicking the "Reset" button, all the parameters for the selected channel will be set to pre-configured values and transmitted to the board.

Clicking the "Quit" button will kill the equalizer window.

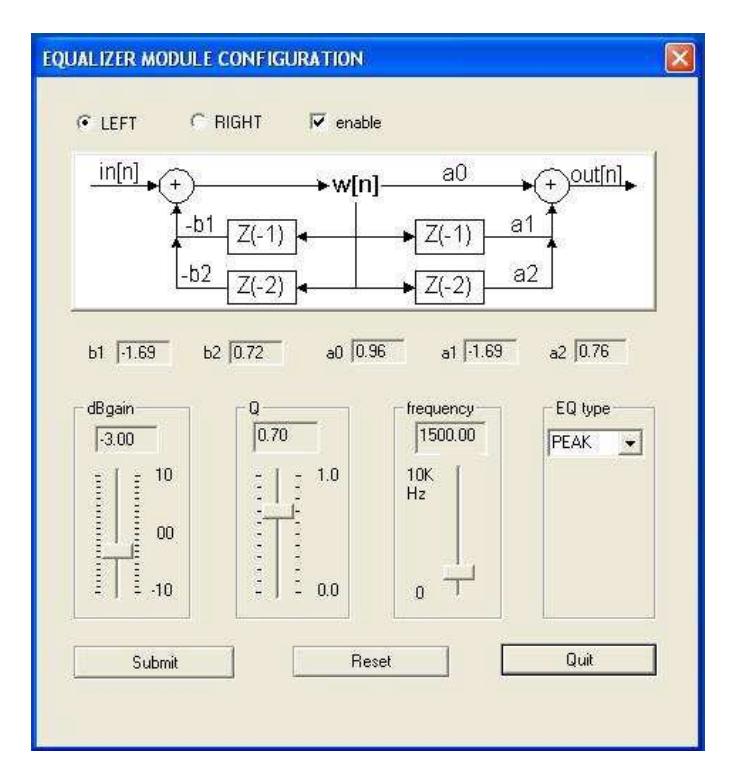

**Figure 24. Equalizer Window**

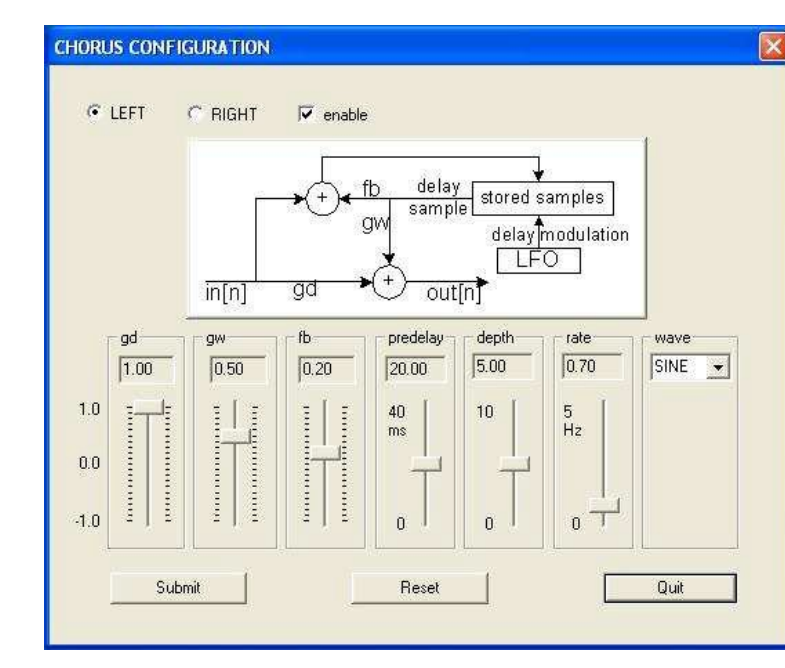

## <span id="page-32-0"></span>**6.5.3 Chorus Window**

**Figure 25. Chorus Window**

<span id="page-32-1"></span>[Figure 25 s](#page-32-1)hows the configuration window for the chorus module. The functionalities of "LEFT", "RIGHT" and "enable" buttons are the similar as the ones in the equalizer window.

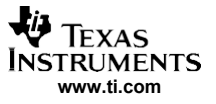

#### *Code User's Guide*

The configurable parameters are: gd, gw, fb, predelay, depth, rate, and wave as displayed. The wave parameter allows select the wave table for LFO modulation and can be "SINE", "SQUARE" , "TRIANGLE" or "SAWTOOTH".

The functionalities of "Submit", "Reset" and "Quit" buttons are similar as the ones in the equalizer window.

#### **6.5.4 Delay Window**

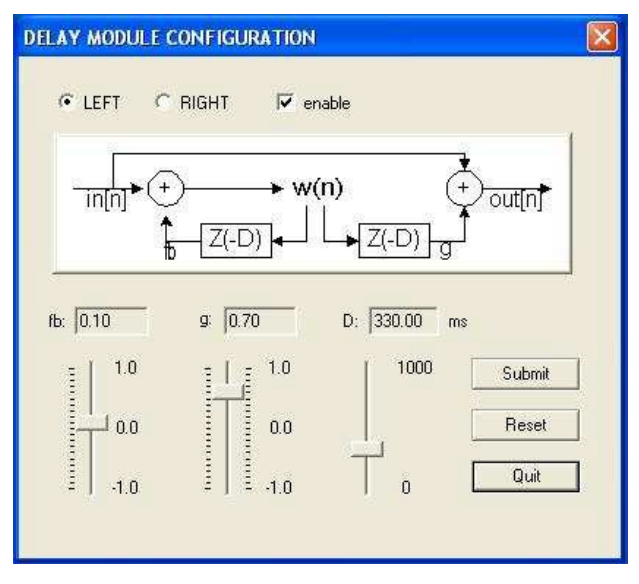

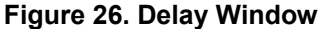

<span id="page-33-0"></span>[Figure 26 s](#page-33-0)hows the configuration window for the delay module. The functionalities of "LEFT", "RIGHT" and "enable" buttons are the similar as the ones in the equalizer window.

The configurable parameters are: fb, g, and D as displayed.

The functionalities of "Submit", "Reset" and "Quit" buttons are similar as the ones in the equalizer window.

#### **6.5.5 Reverb Window**

[Figure 27 s](#page-34-1)hows the configuration window for the reverb module. The functionalities of "LEFT", "RIGHT" and "enable" buttons are the similar as the ones in the equalizer window.

The configurable parameters are: g, ge[0] … ge[5], D0 … D5, DA[0] … DA[3], delay and cut freq as displayed. By changing g, delay or cut freq, the coefficients a, b and lp[k] (k=0…3) for the all pass filter (APF) k will change appropriately.

The functionalities of "Submit", "Reset", and "Quit" buttons are similar as the ones in the equalizer window.

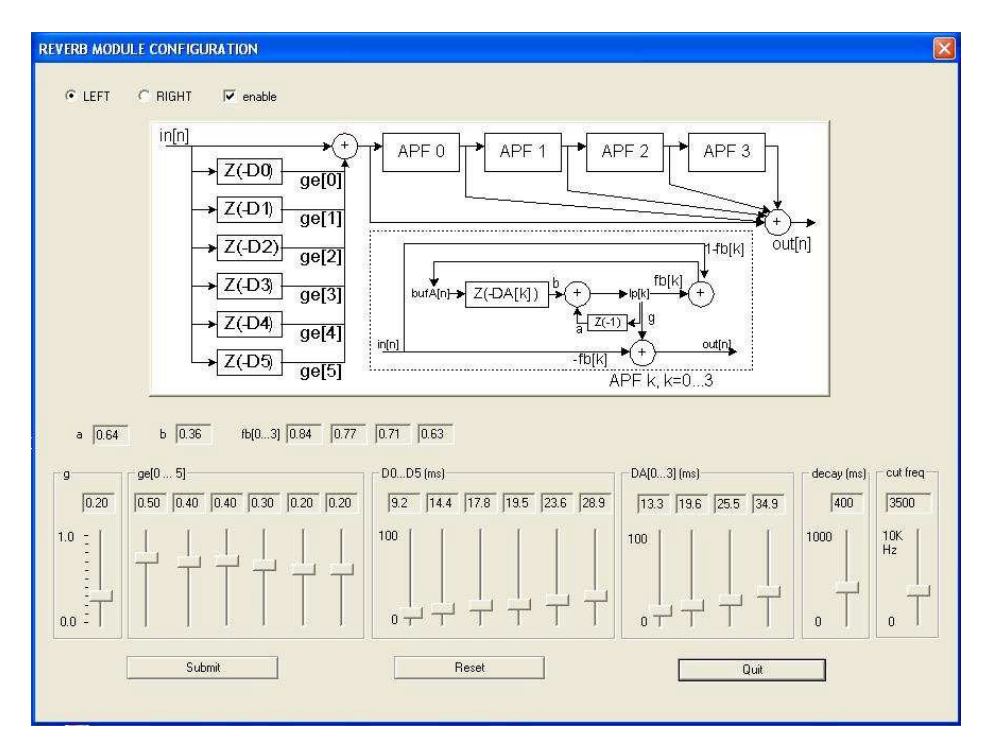

**Figure 27. Reverb Window**

## <span id="page-34-1"></span><span id="page-34-0"></span>**7 Reference**

- 1. *TMS320C6727, TMS320C6726, TMS320C6722 Floating-Point Digital Signal Processors*, (SPRS268).
- 2. *TMS320C672x DSP Dual Data Movement Accelerator (dMAX) Reference Guide* (SPRU795).
- 3. Remi Payan, "DSP software and hardware trade-offs in Professional Audio Applications", 112th audio engineering society convention.

#### **IMPORTANT NOTICE AND DISCLAIMER**

TI PROVIDES TECHNICAL AND RELIABILITY DATA (INCLUDING DATASHEETS), DESIGN RESOURCES (INCLUDING REFERENCE DESIGNS), APPLICATION OR OTHER DESIGN ADVICE, WEB TOOLS, SAFETY INFORMATION, AND OTHER RESOURCES "AS IS" AND WITH ALL FAULTS, AND DISCLAIMS ALL WARRANTIES, EXPRESS AND IMPLIED, INCLUDING WITHOUT LIMITATION ANY IMPLIED WARRANTIES OF MERCHANTABILITY, FITNESS FOR A PARTICULAR PURPOSE OR NON-INFRINGEMENT OF THIRD PARTY INTELLECTUAL PROPERTY RIGHTS.

These resources are intended for skilled developers designing with TI products. You are solely responsible for (1) selecting the appropriate TI products for your application, (2) designing, validating and testing your application, and (3) ensuring your application meets applicable standards, and any other safety, security, or other requirements. These resources are subject to change without notice. TI grants you permission to use these resources only for development of an application that uses the TI products described in the resource. Other reproduction and display of these resources is prohibited. No license is granted to any other TI intellectual property right or to any third party intellectual property right. TI disclaims responsibility for, and you will fully indemnify TI and its representatives against, any claims, damages, costs, losses, and liabilities arising out of your use of these resources.

TI's products are provided subject to TI's Terms of Sale ([www.ti.com/legal/termsofsale.html\)](http://www.ti.com/legal/termsofsale.html) or other applicable terms available either on [ti.com](http://www.ti.com) or provided in conjunction with such TI products. TI's provision of these resources does not expand or otherwise alter TI's applicable warranties or warranty disclaimers for TI products.

> Mailing Address: Texas Instruments, Post Office Box 655303, Dallas, Texas 75265 Copyright © 2019, Texas Instruments Incorporated